# CYFRAL®

## DOMOFON Z CYFROWYM WYBIERANIEM **SYSTEM CC-1000 / CC-1500**

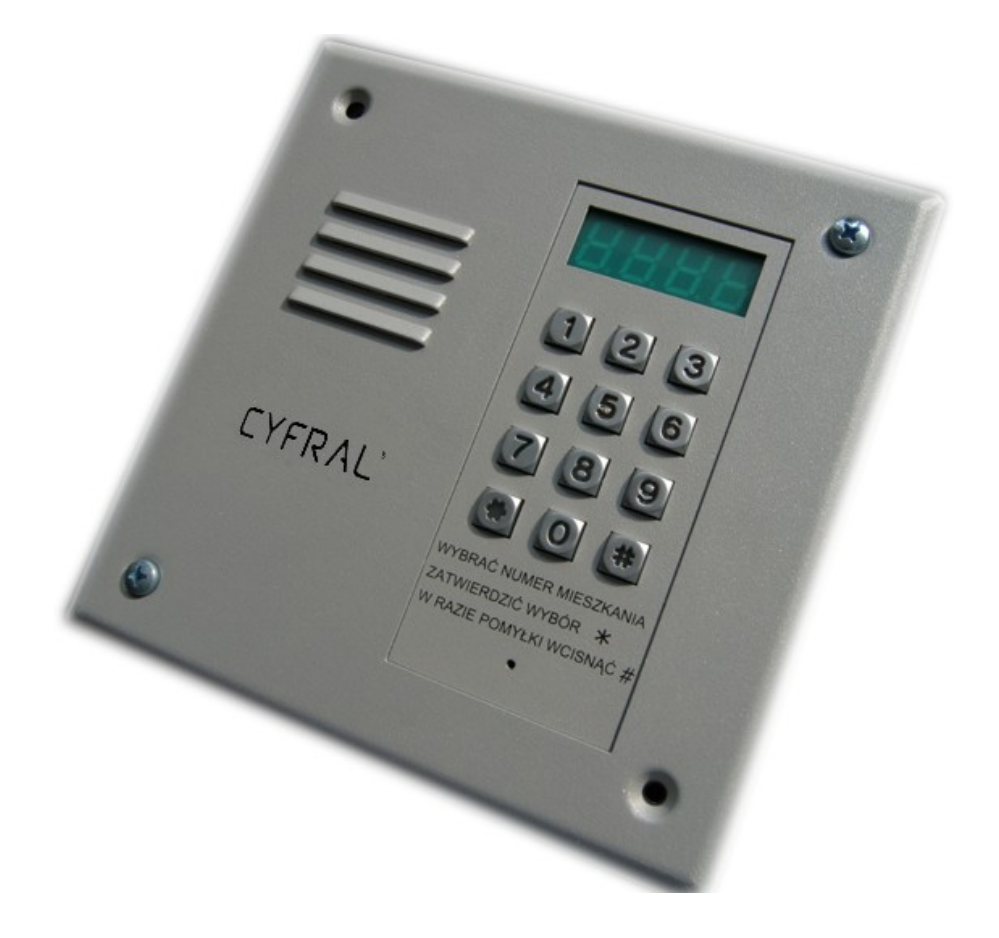

#### **DOMOFON CYFROWY**

#### **INSTRUKCJA INSTALACJI, OBSŁUGI I PROGRAMOWANIA SYSTEMÓW CC-1000 / CC-1500**

#### **1 ZALETY DOMOFONU Z CYFROWYM WYBIERANIEM.**

Podstawową zaletą systemów opartych na cyfrowym wybieraniu numerów jest zmniejszenie ilości paneli zewnętrznych z przyciskami sterującymi sygnałem wywołania do lokatora, z kilku do jednego. W tym rozwiązaniu funkcję inteligentnego adresowania wywołania przejęła klawiątura numeryczna wspierana mikrokomputerem z odpowiednim oprogramowaniem, którego zadaniem jest sterowanie pracą całego systemu. W przyjętych rozwiązaniach jako unifony mogą pracować typowe aparaty analogowe CYFRAL bez jakichkolwiek przeróbek, takie jak np. TCL czy MAC.

Produkowane systemy CYFRAL CC-1000 i CC-1500 różnią się między sobą przede wszystkim sposobem adresowania unifonów, czyli podłączania ich do systemu. I tak:

system CC-1000 zapewnia podłączenie do 128 lokatorów w wersji podstawowej (bez modułu rozszerzenia). Wymagane jest doprowadzenie obu przewodów unifonu (LINE -"gorący" i GND – masowy) do modułu centrali, który jest łączony w sposób matrycowy zgodnie z tabelą nr 2 i schematem zamieszczonym na rysunku 2.

#### **UWAGA:**

Przy modernizacji instalacji zaleca się wprowadzanie do centrali połączonych uprzednio wspólną masą zespołów 16 szt. unifonów i łączenie ich pod zacisk oznaczony AGND X, a gorące przewody LINE unifonów łączyć z zaciskami Rxx. Umożliwi to szybszy i łatwiejszy montaż przez częściowe wykorzystanie istniejącej instalacji.

Widok płytki centrali systemu CC-1000 pokazano na rys. 3.

· system CC-1500 w wersji podstawowej umożliwia dołaczenie do centrali 64 lokatorów z możliwością zwiększenia tej ilości o następne 64 lokatorów, po zainstalowaniu modułu rozszerzającego. System pozwala na kolejne łączenie modułów rozszerzeń (każde o pojemności 64 lokatorów) aż do łącznej ilości 256 lokatorów (centrala + 3 moduły rozszerzające). W tym rozwiązaniu jest wymagane doprowadzenie tylko jednego, "gorącego" przewodu unifonu, oznaczonego LINE do modułu centrali, drugi przewód "masowy" GND jest wspólny dla wszystkich unifonów pracujących w systemie. To rozwiązanie jest szczególnie zalecane przy modernizacji już istniejących systemów 2-przewodowych f-my CYFRAL. Widok płytki centrali CC-1500 pokazano na rys. 4.

#### **WŁAŚCIWOŚCI OBU SYSTEMÓW SPRAWIAJĄ, ŻE:**

- $\checkmark$  Czynności uruchomieniowe są proste i nieomal intuicyjne. Pracą całego systemu sterują 2 mikroprocesory, w panelu i na płytce centrali, co daje wiele nowych możliwości funkcjonalnych w porównaniu z tradycyjnymi systemami analogowymi.
- $\checkmark$  Tor komunikacji cyfrowej jest zrealizowany w oparciu o standard RS-485 mający na celu zwiększenie zasięgu oraz podwyższenie stopnia ochrony przed zakłóceniami w porównaniu z interfejsem RS-232.
- Wstępne czynności uruchomieniowe ułatwia bogaty a zarazem łatwy w obsłudze program instalacyjny. Dzięki niemu zainstalowanie kompletnego systemu jest proste i szybkie.
- $\checkmark$  Sposób mocowania elementów mechanicznych i przewodów pomyślano tak, aby ułatwić prace instalatora.
- Zwiększono odporność na uszkodzenia mechaniczne. Osiągnięto to dzięki zastosowaniu w kasecie rozmównej grubej blachy oraz zgrzaniu dodatkowych elementów wzmacniających w miejscach szczególnie narażonych na mechaniczne uszkodzenia, a wyświetlacz przykryto grubą, półprzezroczystą płytką z filtrem optycznym.
- Uzyskano wysoką odporność na korozję. Blachy kasety ocynkowano a samą kasetę zabezpieczono farbą proszkową odporną na warunki atmosferyczne.
- Zastosowana podświetlana klawiatura umożliwia doskonałą widoczność cyfr nawet w zupełnych ciemnościach.

#### **SYSTEM DOMOFONOWY ZAPEWNIA:**

- $\checkmark$  Wywołanie i rozmowe z dowolnym lokatorem.
- $\checkmark$  Wejście bez klucza realizowane na kilka sposobów:
	- Drzwi wejściowe mogą być otworzone bez użycia mechanicznego klucza. Wystarczy na klawiaturze kasety rozmównej wybrać numer mieszkania i indywidualny czterocyfrowy kod dostępu.
	- Do otwarcia drzwi można użyć tzw. pastylki Dallas. Tablica przyzywowa posiada zamontowany jej czytnik; przyłożenie zarejestrowanej w systemie pastylki Dallas, czyli specjalnego dotykowego klucza kodowego, umożliwia uruchomienie zaczepu na zaprogramowany uprzednio czas. Klucz kodowy ma postać hermetycznej, stalowej pastylki o średnicy 17 mm i wysokości 3 lub 6 mm, wewnątrz której znajduje się specjalizowany układ scalony serii DS19XX firmy DALLAS. Kod klucza stanowi unikatowy identyfikator zapewniający 10<sup>14</sup> kombinacji. Klucze kodowe charakteryzują się bardzo dużą wytrzymałością mechaniczną i odpornością na wpływ pól elektromagnetycznych, i co najważniejsze nie wymagają własnego zasilania.
- Dużą elastyczność i konfigurowalność systemu w zależności od upodobań i oczekiwań użytkownika.
- $\checkmark$  Łatwy dostęp do wprowadzanych danych. Duży wyświetlacz cyfrowy (4- cyfrowy o wysokości 14 mm) ułatwia wprowadzenie numeru mieszkania, zapewnia wysoką czytelność wyświetlanych informacji.
- Brak podsłuchu. System zapewnia sekretność prowadzonych rozmów tzn., nie jest możliwe podsłuchiwanie rozmowy przez osobę, której unifon nie został wcześniej wybrany. Wybranie numeru na klawiaturze kasety rozmównej powoduje nawiązanie łączności tylko z jednym, wybranym unifonem.
- $\checkmark$  Brak możliwości otworzenia drzwi z innych aktualnie niewybranych unifonów.
- Możliwość tworzenia konfiguracji wielowejściowych (np. układ panel nadrzędny+panele podrzędne).

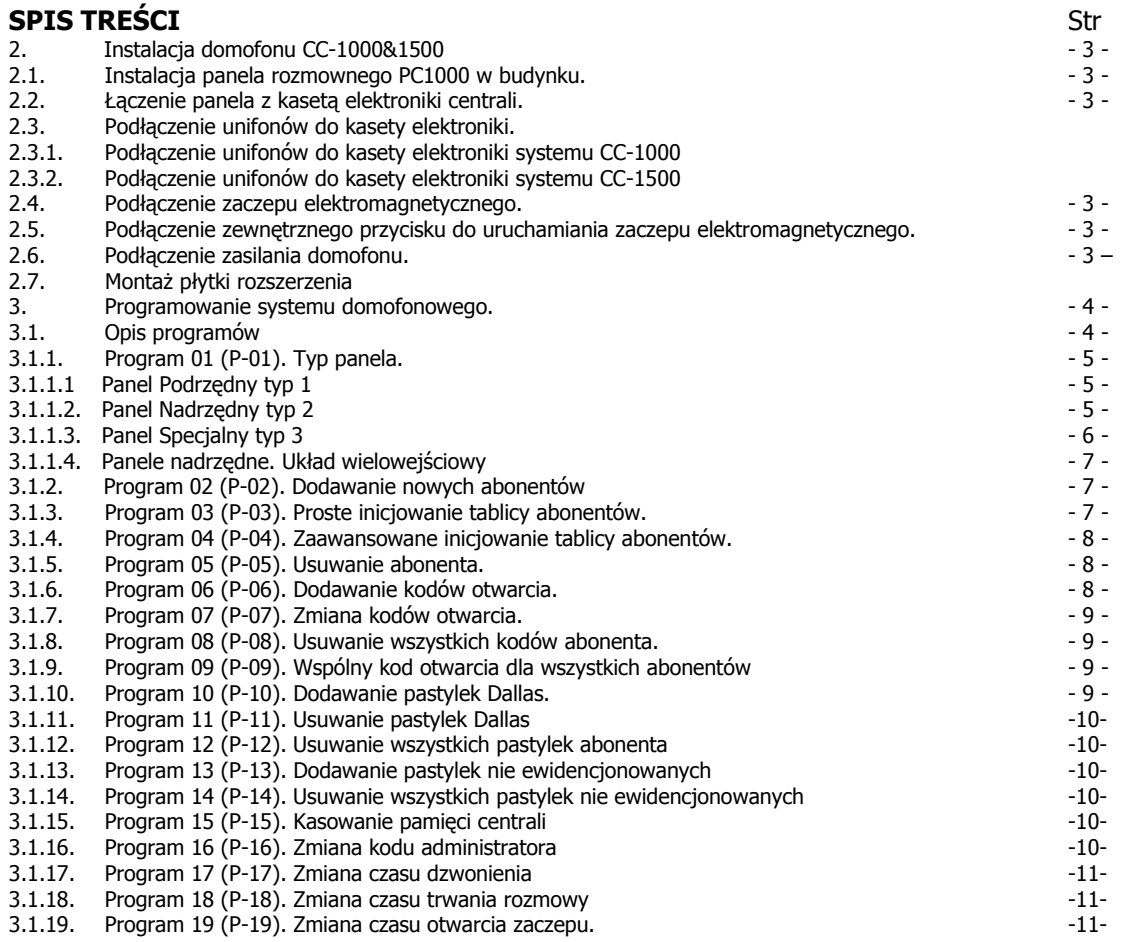

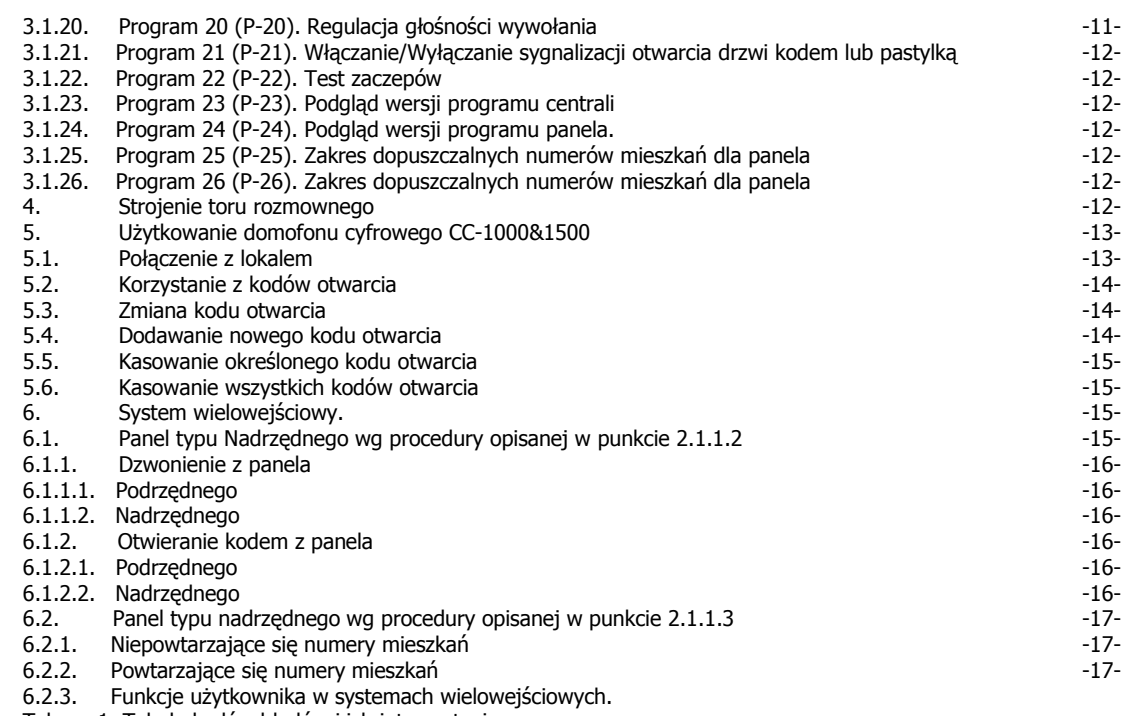

Tab. nr 1. Tabela kodów błędów i ich interpretacja

Tab. nr 2. Tabela konwersji numerów mieszkań z matrycowej na numeryczne

#### **2 INSTALACJA DOMOFONU CC-1000/CC-1500.**

#### **2.1 INSTALACJA PANELA ROZMÓWNEGO PC-1000 W BUDYNKU.**

Po wykuciu otworu w ścianie budynku lub nieruchomym skrzydle drzwi spód kasety rozmownej domofonu należy zamocować za pomocą 4 wkrętów z kołkami rozporowymi, wprowadzając je przez 4 otwory w części spodniej kasety. Wymiary spodu kasety pokazano na rys nr 1.

Duży otwór przeznaczony jest do poprowadzenia przewodów łączących panel kasety z modułem elektronicznym centrali.

Płyta czołowa, po założeniu osłony (daszka) i wsunięciu jej do części spodniej kasety zainstalowanej na ścianie, przykręcana jest dwoma wkrętami M5 i zabezpieczona przed kradzieżą poprzez zanitowanie dwoma nitami zrywalnymi dołączonymi do kompletu.

Jeśli tylko istnieje taka możliwość, należy instalować kasetę wewnątrz budynku (przedsionek, wiatrochron) unikając montażu zewnętrznego. Silne zabrudzenie klawiatury (śnieg, błoto) lub zalanie jej wodą może spowodować zakłócenia w jej działaniu. To samo dotyczy czytnika Dallas i wyświetlacza.

#### **2.2 ŁĄCZENIE PANELA Z KASETĄ ELEKTRONIKI CENTRALI.**

Do połączenia kasety rozmównej (panela) z kasetą elektroniki niezbędny jest przewód instalacyjny, co najmniej 6-żyłowy. Zaciski kasety rozmównej łączymy z tak samo oznaczonymi zaciskami kasety elektroniki, np. GND z GND, MIC z MIC, itd. Oznaczenie kolejnych zacisków jest następujące: GND - masa

+ZAS - zasilanie panelu (napięcie stałe przychodzące z elektroniki centrali)

- SERB łącze cyfrowej transmisji danych B
- SERA łącze cyfrowej transmisji danych A
- GL głośnik panelu, od wersji panela 1.3 oznaczenie GDI
- MIK mikrofon panela (dołączony)
- GND masa, od wersji panela 1.3 oznaczenie -GLI
- DAL wejście czytnika Dallas (dołączone)

Widok panela pokazano na rys. 3.

#### **UWAGA:**

Przetworniki akustyczne panela (głośnik i mikrofon) są fabrycznie podłączone do zacisków odpowiednio GL i MIK panela (od wersji panela 1.3 do GLO i MIK). Do tych zacisków (od wersji panela 1.3 GLI i MIK) należy, podczas montażu, doprowadzić przewody z centrali

- od zacisków GL 1 i MIK 1, jeżeli panel został zdefiniowany jako podrzędny lub

- GL 2 i MIK 2 dla panela nadrzędnego i specjalnego (patrz punkt 2.1.1. Typ panela). Przy wyborze odpowiednich żył w przewodzie, należy kierować się zasadą, aby sygnały cyfrowe były jak najbardziej odległe od sygnałów analogowych i w miarę możliwości oddzielone przewodem masy analogowej GND. Przewody należy łączyć przy wyłączonym zasilaniu.

#### **2.3 PODŁĄCZENIE UNIFONÓW DO KASETY ELEKTRONIKI.**

W zależności od typu centrali elektroniki, CC-1000 czy CC-1500 podłączenie unifonów należy zrealizować według jednego z niżej podanego sposobu.

#### **2.3.1 PODŁĄCZENIE UNIFONÓW DO KASETY ELEKTRONIKI SYSTEMU CC-1000**

 Do podłączenia unifonów do kasety elektroniki w systemie CC-1000 przeznaczone są zaciski oznaczone jako R01 - R16 i AGND1 - AGND8. Unifony w tym systemie są łączone matrycowo do tych zacisków zgodnie z tabelą nr 2 i rysunkiem nr 2. Do wersji podstawowej modułu centrali można w ten sposób podłączyć 128 unifonów, po dołączeniu dodatkowego modułu rozszerzającego – dalsze 128.

 Unifony podłączamy zgodnie z przyporządkowaną im numeracjom lokali zwracając uwagę na biegunowość przewodów: przewody unifonu oznaczone "+" do odpowiednich rzedów Rxx a oznaczone "-" do odpowiednich kolumn AGNDx. Dla uniknięcia omyłek zalecane jest stosowanie przewodów instalacyjnych o, oznaczonych kolorem, żyłach.

#### **PRZYKŁAD.**

Unifon mieszkania nr 15 jest łączony w następujący sposób:

zgodnie z tabelą przewód unifonu oznaczony "+" łączymy z rzędem R15 a przewód oznaczony "-" z kolumną AGND1

Unifon mieszkania nr 44.

Zgodnie z tabelą przewód unifonu oznaczony "+" łączymy z rzędem R12 a przewód oznaczony "-" z kolumną AGND3

#### **2.3.2 PODŁĄCZENIE UNIFONÓW DO KASETY ELEKTRONIKI SYSTEMU CC-1500.**

 Do podłączenia unifonów do kasety elektroniki w systemie CC-1500 przeznaczone są zaciski oznaczone R0 1 - R64. Unifony w tym systemie są łączone do tych zacisków "gorącymi" końcami, oznaczonymi "+". Przewody masowe tych unifonów, oznaczone "-" są łączone do dowolnych zacisków oznaczonych na płycie elektroniki jako AGND. Do wersji podstawowej modułu centrali można w ten sposób podłączyć 64 unifony, po dołączeniu dodatkowego modułu rozszerzającego – dalsze 64. Schemat połączeń jest pokazany np. na rys. 6.

#### **2.4 PODŁĄCZENIE ZACZEPU ELEKTROMAGNETYCZNEGO.**

Zaczep elektromagnetyczny jest podłączony do płytki centrali do pary zacisków oznaczonych jako ZACZ1 (rysunki 5 i 6).

#### **UWAGA:**

W przypadku zastosowania elektrozaczepu o większym, niż oferowany przez firmę CYFRAL, poborze prądu (typ. 0,3 A), zaleca się zastosowanie zasilacza o zwiększonej mocy.

Para zacisków oznaczona ZACZ2 jest wykorzystywana do dołączenia drugiego zaczepu elektromagnetycznego w przypadku istnienia konfiguracji wielowejściowej (panel nadrzędny - panel podrzędny) i obsługującego wejście przynależne do panela nadrzędnego. Więcej informacji na ten temat można znaleźć w rozdziale poświęconemu systemom wielowejściowym (pkt.6)

#### **2.5 PODŁĄCZENIE ZEWNĘTRZNEGO PRZYCISKU DO URUCHAMIANIA ZACZEPU ELEKTRO-MAGNETYCZNEGO.**

Systemy CC-1000 i CC-1550 umożliwiają podłączenie zewnętrznego przycisku uruchamiającego zaczep elektromagnetyczny na zaprogramowany w systemie czas. Zastosowanie takiego przycisku jest niekiedy pożądane w sytuacjach, kiedy wymagane jest np. otwarcie drzwi nie posiadających klamek bez zamontowanej kasety rozmównej. W tym celu należy wykorzystać zaciski płytki centrali oznaczone jako WZ1 i GND.

#### **UWAGA:**

Zaciski oznaczone jako WZ2 i GND są wykorzystywane do dołączenia drugiego przycisku w przypadku istnienia konfiguracji wielowejściowej (panel nadrzędny-panel podrzędny) i obsługującego zaczep wejścia przynależnego do panela nadrzędnego. Więcej informacji na ten temat można znaleźć w

rozdziale poświęconemu systemom wielowejściowym (pkt.6)

#### **2.6 PODŁĄCZENIE ZASILANIA DOMOFONU.**

Po sprawdzeniu prawidłowości podłączenia kasety i linii można dołączyć zasilanie domofonu. Do zasilania należy użyć transformatora 230/12,5V, 15VA oferowanego np. przez naszą firmę.

Po włączeniu zasilania po prawej stronie wyświetlacza powinna wyświetlić się pozioma kreska świadcząca o gotowości systemu do pracy. Jeżeli jest to pierwsze włączenie najpierw należy zaprogramować moduł centrali do pracy. Opis zamieszczono w części dotyczącej trybu programowania domofonu (pkt. 2).

#### **2.7 MONTAŻ PŁYTKI ROZSZERZENIA.**

Jak wcześniej wspomniano systemy CC-1000 i CC-1500 umożliwiają zwiększenie ilości podłączanych abonentów ponad ich nominalną wielkość, czyli ponad 128 abonentów dla centrali typu CC-1000 i 64 abonentów dla centrali typu CC-1500. Aby zwiększyć pojemność dowolnej z nich należy połączyć ze sobą zaciski oznaczone MOD1 - MOD8 znajdujące się na płytkach centrali i rozszerzenia pamiętając o tym, że:

- a) należy łączyć ze sobą zaciski oznaczone tym samym numerem, czyli MOD1 centrali z MOD1 rozszerzenia, MOD2 centrali z MOD2 rozszerzenia, itd.
- b) W przypadku systemu CC-1000 numeracja matrycy rozszerzenia jest oznaczona podobnie jak numeracja matrycy centrali, czyli R01 do R16 oraz AGND1 do AGND8. Aby prawidłowo identyfikować numer abonenta należy do jego numeru zdefiniowanemu poprzez przyłączenie do odpowiednich rzędów (Rxx) i wierszy (AGNDx) rozszerzenia dodać 128, czyli np. poprzez podłączenie unifonu do rzędu R07 i wiersza AGND3 rozszerzenia, jego numer to 128+39= 167
- c) W przypadku systemu CC-1500 numeracja kolejnego abonenta rozszerzenia jest większa od 64 i zgodna z oznaczeniem podanym na płytce centrali systemu CC-1500. Przykładowy sposób podłączenia centrali CC-1000 i odpowiadającej jej płytki rozszerzenia pokazano na rys. 9.

#### **3 PROGRAMOWANIE SYSTEMU DOMOFONOWEGO.**

Dla wygodnego i szybkiego poruszania się w menu programowym oraz przyjaznego programowania przyjęto następujące założenie:

klawisz oznaczony:

**'\*'** - umożliwia zatwierdzanie wybranej opcji lub programu;

**'#'** - umożliwia cofanie wprowadzonych cyfr, wyjście z programu, wyjście z trybu programowania;

**'0'...'9'** - to wprowadzane cyfry;

**'1' -** w trybie wyboru programu umożliwia przełączenie (przewijanie) dostępnych programów w dół;

**'3'** - w trybie wyboru programu umożliwia przełączanie dostępnych programów w górę;

**Za każdym razem**, aby wejść w tryb programowania, przy zgaszonym wyświetlaczu panela (powinna świecić jedna pozioma kreska), należy nacisnąć następującą kombinację klawiszy: **'\*'**, **'0'**, **'1'**, **'\*'**

Przejście w tryb programowania panel potwierdzi pulsowaniem prawej poziomej kreski na wyświetlaczu. Należy teraz podać numer seryjny centrali (6 cyfr), którą chcemy programować i zatwierdzić klawiszem **'\*'**.

#### **UWAGA:**

Niepowtarzalny nr centrali jest nadawany przez producenta i umieszczany na nalepce naklejonej na płytce centrali.

Następnie wpisujemy kod administratora wybranej centrali (6 cyfr) i zatwierdzamy klawiszem '\*'. **UWAGA:**

#### Predefiniowany, domyślny kod instalatora to 123456.

Poprawność wpisanych numerów potwierdzana jest przejściem panela w tryb programowania centrali. Pojawi się sygnał dźwiękowy oraz migający napis 'P-01', który jest pierwszym programem menu. Jeśli źle podaliśmy numer seryjny centrali, panel nie otrzyma odpowiedzi od nieistniejącej centrali i po okresie oczekiwania wyświetli błąd 'Er01' oraz wygeneruje niski, krótki sygnał dźwiękowy. W przypadku, gdy zrobiliśmy błąd w kodzie administratora, panel wyświetli błąd 'Er02' i również wygeneruje krótki, niski sygnał błędu. W obu przypadkach, procedurę wchodzenia w tryb programowania należy rozpocząć od nowa.

#### **UWAGA:**

Zbiorcza tabela błędów, jakie mogą pojawić się podczas używania systemu, jest podana w tabeli nr 1.

#### **3.1 OPIS PROGRAMÓW.**

#### **UWAGA:**

Za każdym razem, aby wejść w tryb programowania dowolnego z niżej podanych programów, należy uprzednio zalogować się do systemu spełniając kolejno wyżej podane kroki, czyli:

- wybrać sekwencję klawiszy '\*', '0', '1', '\*'
- wprowadzić 6-cyfrowy numer seryjny centrali i zatwierdzić klawiszem '\*'
- wprowadzić 6-cyfrowy kod instalatora i ponownie zatwierdzić klawiszem '\*'
- wybrać żądany program zgodnie z niżej podanym opisem.

#### **3.1.1 PROGRAM 01 (P-01). TYP PANELA.**

Systemy domofonowe CC-1000&1500 przewidują 3 typy panela: nadrzędny (N), podrzędny (P) oraz specjalny (S), których zdefiniowanie jest jednym z warunków poprawnego działania systemów. W trybie programowania te typy mają następujące oznaczenie:

- cyfra '1' oznacza panel podrzędny (P)
- cyfra '2' oznacza panel nadrzędny (N)
- cyfra '3' oznacza panel specjalny (S)

Taka klasyfikacja panela jest spowodowana różnymi możliwymi konfiguracjami, w jakich może być użyty system domofonowy. Poniżej zostaną przedstawione możliwe układy oraz sposób ich rozwiązania z użyciem systemów CC-1000&1500.

#### **UWAGA:**

Wychodząc naprzeciw oczekiwaniom naszych klientów, od wersji panela 1.3, została zwiększona dostępna ilość paneli nadrzędnych do 4 szt., (realizujące w praktyce obsługę 4 niezależnych wejść). Osiągnięto to przy pomocy dodatkowego modułu "Komutatora Zaczepów KZ-4". W związku z powyższym w menu **'typ panela'** pojawiły się dodatkowe pozycje od '4' do '7' dla przypisania fizycznych adresów użytych przez komutator zaczepów.

Więcej informacji na ten temat można znaleźć w instrukcji Komutatora Zaczepów KZ-4.

#### **3.1.1.1. PANEL PODRZĘDNY, TYP 1. UKŁAD 1-WEJŚCIOWY Z JEDNĄ CENTRALĄ.**

Najczęściej spotykanym przypadkiem układu połączeń systemu domofonowego jest pojedynczy układ: 1 panel +1 centrala + n unifonów (patrz rys. 5 lub 6). W takim przypadku panel powinien być ustawiony jako podrzędny z domyślnie przyjętym przez system numerem budynku (1), który jest jednocześnie numerem centrali, do której jest logowany panel.

Kolejność programowania jest więc następująca:

Po wykonaniu w/w punktów procedury wejścia w tryb programowania (pkt.2.1), kiedy na wyświetlaczu pojawi się napis **'**P-01**'** należy:

- 1. zatwierdzić wybór klawiszem '\*'. Na wyświetlaczu pojawi się cyfra '1', która domyślnie wskazuje na panel podrzędny.
- 2. należy ponownie zatwierdzić wybór klawiszem '\*' a następnie, bez kontynuacji, klawiszem '#' wyjść z PROGRAMU 01.

#### **3.1.1.2. PANEL NADRZĘDNY, TYP 2. UKŁAD WIELOWEJŚCIOWY Z WIELOMA CENTRALAMI.**

Istnieją jednak takie przypadki, w których występuje 1 lub kilka paneli głównych, zwanych nadrzędnymi (N), z których możemy połączyć się ze wszystkimi unifonami występującymi w systemie, a także kilka paneli podrzędnych (P) z kasetami elektroniki central i przyporządkowanymi im grupami unifonów zwany dalej systemem wielowejściowym z hierarchicznym wejściem (patrz rys. ).

W tym przypadku należy prawidłowo zaprogramować oba typy paneli (N) i (P). Należy przy tym pamiętać, że panel podrzędny musi być przypisany do jednej tylko centrali i nadawany mu numer podczas programowania jest jednocześnie numerem identyfikującym centralę. Panel podrzędny i centrala tworzą w ten sposób unikatową i jednoznacznie identyfikowaną przez system grupę urządzeń, przypisaną do danej klatki (budynku), itp.

Każdy z paneli podrzędnych (P) występujących w tej konfiguracji programujemy w następujący sposób:

Po wykonaniu w/w punktów procedury wejścia w tryb programowania (pkt. 2.1), kiedy

na wyświetlaczu pojawi się napis 'P-01' należy:

- 1. zatwierdzić wybór klawiszem '\*'. Na wyświetlaczu pojawi się cyfra '1', która domyślnie wskazuje na panel podrzędny.
- 2. ponownie zatwierdzić wybór klawiszem '\*'. Na wyświetlaczu pojawia się domyślnie przyjęty numer budynku (klatki) '1'. Można zaakceptować ten wybór klawiszem '\*', lub zmienić przyporządkowany automatycznie wybór na inny dowolny numer np. skorelowany z faktycznym numerem klatki lub budynku (dopuszczalny zakres liczb mieści się w zakresie 1-256). Wciśnięcie klawisza '3' zwiększa wyświetlaną wartość o 1, klawisza '6' o 10. Wybór zatwierdzamy klawiszem '\*' i klawiszem '#' wychodzimy z PROGRAMU 01.

Panel główny należy zaprogramować jako nadrzędny (N) zgodnie z podaną niżej procedurą:

Po wykonaniu w/w punktów wejścia w tryb programowania (pkt. 2.1), kiedy na wyświetlaczu pojawi się napis 'P-01' należy:

- 1. zatwierdzić wybór klawiszem '\*'. Na wyświetlaczu pojawi się cyfra '1', która domyślnie wskazuje na panel podrzędny.
- 2. klawiszem '3' zwiększamy wartość wskazania do '2' (panel nadrzędny) i zatwierdzamy wybór klawiszem '\*'. Kończymy programowanie panela nadrzędnego wciskając klawisz '#' wychodząc z PROGRAMU 01

#### **3.1.1.3. PANEL SPECJALNY, TYP 3.**

Ten typ panelu został zaprogramowany w specjalny sposób, aby umożliwić skonfigurowanie systemu w różnych przypadkach ułatwiając elastyczne i wygodne realizowanie wielu skomplikowanych układów.

Tak więc po wykonaniu w/w punktów procedury wejścia w tryb programowania (pkt. 2.1), kiedy na wyświetlaczu pojawi się napis 'P-01' należy:

- 1. zatwierdzić wybór klawiszem '\*'. Na wyświetlaczu pojawi się cyfra '1', która domyślnie wskazuje na panel podrzędny.
- 2. klawiszem '3' zwiększamy wartość wskazania do '3' i zatwierdzamy wybór klawiszem '\*'.
- 3. Pojawi się kolejna pozycja menu, określająca wybór jednego z dwóch dostępnych torów AUDIO centrali, które będą aktywne po wywołaniu lokalu dołączonego do tej centrali. Jak wiadomo, na płytce centrali są dwa tory audio (mikrofon i głośnik) zdefiniowane jako podrzędne – GL1 i MIK1, oraz nadrzędne GL2 i MIK2. Ustawiając w menu tor audio jako '1' deklarujemy aktywność toru podrzędnego (GL1, MIK1), '2' oznacza aktywność toru nadrzędnego (GL2, MIK2).

 Z wyborem toru jest na stałe związany dźwięk wywołania, normalnie przypisany do obu torów (akustycznie – szybszy dźwięk jest przypisany do toru nadrzędnego, wolniejszy do podrzędnego)

 Domyślną wartością jest '1'. Po zatwierdzeniu wyboru klawiszem '\*' automatycznie wchodzimy do następnej pozycji menu

- 4. w której definiujemy aktywne zaciski elektrozaczepu, na których w momencie wciśnięcia przycisku na unifonie pojawi się napięcie uruchamiające go. W menu do dyspozycji są pary zacisków ZACZ1 i ZACZ2 na płytce elektroniki CC1000&CC1500 (odpowiednio pozycje w menu '1' i '2') oraz pary zacisków ZACZ1 do ZACZ4 umieszczone na płytce "Komutatora Zaczepów KZ4" (odpowiednie pozycje w menu to: '4' – '7'). Domyślnie ustawiony jest zaczep podrzędny na płytce elektroniki. Po dokonaniu wyboru, zatwierdzamy go klawiszem '\*' przechodząc do ostatniej pozycji menu panela specjalnego '3'.
- 5. Jest to sposób wybierania numeru:
	- '1', podrzędny, z domyślnie przyjętym numerem budynku '1' automatycznie dodawanym do wybieranego numeru (dla przypadku niepowtarzających się numerów w systemie)

 - '2', nadrzędny, z numerem budynku dodawanym ręcznie do numeru mieszkania Komentarz do tego punktu jest szczegółowo omówiony w rozdziale "System wielowejściowy", pkt.

Domyślnie sposób wybierania to podrzędny z domyślnie przydzielonym numerem budynku "1".

Tak więc znajdując się w tej pozycji menu,

 - przy wyborze sposobu wybierania numeru jako podrzędnego wpisujemy '1' i zatwierdzamy klawiszem '\*'. Pojawi się następna pozycja menu, określająca numer budynku i przyjęta domyślnie jako '1'. Po zatwierdzeniu wartości domyślnej klawiszem '\*' opuszczamy PROGRAM 1.

 - W przypadku wyboru sposobu wybierania numeru jako nadrzędnego zwiększamy wartość wyświetlaną do '2' i zatwierdzamy wybór klawiszem '\*', co kończy programowanie sposobu wybierania numeru.

#### **3.1.1.4. PANELE NADRZĘDNE. UKŁAD WIELOWEJŚCIOWY (MAKS. 4 PANELE NADRZĘDNE WERSJI 1.3) Z JEDNĄ CENTRALĄ I DODATKOWYM MODUŁEM "KOMUTATOREM ZACZEPÓW KZ-4".**

Jak już wcześniej powiedziano, zwiększono ilość paneli nadrzędnych, mogących występować w systemie, do 4. Stwarza to możliwości realizacji systemów wielowejściowych opartych na maks. 4 wejściach niezależnych. Komutator zaczepów KZ-4 umożliwia niezależne sterowanie elektrozaczepami związanymi z tymi wejściami. Pełną informację na ten temat można znaleźć w opisie instrukcji do modułu KZ-4.

#### **UWAGI:**

- 1. Przy programowaniu trzeba pamiętać, że:
	- Klawiszem '1' zmniejszamy wartości w dół o 1.
	- Klawiszem '4' zmniejszamy wartości w dół o 10.
	- Klawiszem '3' zwiększamy wartości w górę o 1.
	- Klawiszem '6' zwiększamy wartości w górę o 10.
	- Wybór zatwierdzamy klawiszem '\*'.
	- Klawisz '#' oznacza rezygnację.
	- '1' oznacza panel podrzędny (P).
	- '2' oznacza panel nadrzędny (N).
	- '3' oznacza panel specjalny (S).
- 2. Panel nadrzędny nie jest skorelowany z żadną centralą, tzn. podczas jego programowania można się zalogować do dowolnie wybranej jednej z central pracujących w systemie.
- 3. Czynność programowania panela nadrzędnego należy wykonać jako ostatnią po uprzednim zaprogramowaniu wszystkich paneli podrzędnych.
- 4. Panel podrzędny musi być zalogowany do konkretnej centrali, obsługującej dany budynek, wejście, klatkę, itp., czyli tam, gdzie fizycznie będzie montowany i panel i centrala; dlatego najlepiej nadawać mu numer budynku, wejścia, czy klatki dla łatwiejszej identyfikacji przestrzennej.

Panel potwierdzi poprawność zaprogramowania sygnałem potwierdzenia (krótki wysoki ton).

Możliwe błędy to:

'Er01' - brak odpowiedzi z centrali.

Sprawdzić kable, powtórzyć procedurę programowania.

Więcej informacji na temat systemu wielowejściowego można znaleźć w rozdziale 6. SYSTEM WIELOWEJŚCIOWY.

#### **3.1.2 PROGRAM 02 (P-02). DODAWANIE NOWYCH ABONENTÓW.**

- 1. Podać nowy numer abonenta. Maksymalnie mogą być 3 cyfry.
- 2. Zatwierdzić wybór klawiszem '\*'.
- 3. Podać numer unifonu: od 1 do 128 (z płytką rozszerzenia do 256).
- 4. Zatwierdzić wybór klawiszem '\*'.

Panel potwierdzi poprawność zaprogramowania dźwiękiem potwierdzenia (krótki, wysoki, ton).

#### **UWAGA:**

Klawisz '#' krok po kroku cofa wprowadzone cyfry.

Możliwe błędy sygnalizowane przez wyświetlacz to:

'Er01' - brak odpowiedzi z centrali. Sprawdzić kable, powtórzyć procedurę programowania.

'Er03' - wpisany numer abonenta już jest używany. Usunąć numer z pamięci centrali (PROGRAM-05), lub użyć innego numeru abonenta.

Błąd ten może również oznaczać próbę użycia zajętego unifonu.

#### **3.1.3 PROGRAM 03 (P-03). PROSTE INICJOWANIE TABLICY ABONENTÓW.**

- 1. Wprowadzić ilość abonentów maks. 128 (dla wariantu z rozszerzeniem do 256) dla systemu CC-1000, lub 64 (dla wariantu z rozszerzeniami o dalsze 64 na każde rozszerzenie) dla systemu CC-1500.
- 2. Zatwierdzić wybór klawiszem '\*'.

Panel potwierdzi poprawność zaprogramowania dźwiękiem potwierdzenia (krótki wysoki ton).

#### **UWAGA:**

Klawisz '#' krok po kroku cofa wprowadzone cyfry.

Kolejnym unifonom zostaną przyporządkowane kolejne numery abonentów począwszy od numeru 1 a skończywszy na wprowadzonej ilości. Stare zapisy w tablicy abonentów zostaną wymazane.

Możliwe błędy:

'Er01' - brak odpowiedzi z centrali. Sprawdzić kable, powtórzyć procedurę programowania.

#### **3.1.4 PROGRAM 04 (P-04). ZAAWANSOWANE INICJOWANIE TABLICY ABONENTÓW.**

Ten program umożliwia dostosowanie numeracji mieszkań do indywidualnych potrzeb instalatora (lokatorów) i dotyczy np. sytuacji z nietypowymi numerami mieszkań (wysokimi numerami, nieciągłą numeracją, itd.)

Aby wykorzystać tę opcję należy, po wybraniu i potwierdzeniu PROGRAMU 04 należy:

- 1. Wprowadzić początkowy numer abonenta np. 100.
- 2. Zatwierdzić wybór klawiszem '\*'.
- 3. Podać krok inkrementacji (zwiększania) np. 10.
- 4. Zatwierdzić wybór klawiszem '\*'.
- 5. Wprowadzić ilość abonentów np. 7.
- 6. Zatwierdzić wybór klawiszem '\*'.
- 7. Podać numer pierwszego unifonu np. 15.
- 8. Zatwierdzić wybór klawiszem '\*'.
- 9. Jeśli chcemy usunąć poprzednią zawartość tablicy wprowadzić cyfrę 1. Jeśli chcemy pozostawić poprzednią zawartość tablicy - wprowadzić cyfrę 0.

10.Zatwierdzić wybór klawiszem '\*'.

Panel potwierdzi poprawność zaprogramowania dźwiękiem potwierdzenia (krótki wysoki ton).

#### **UWAGA:**

Klawisz '#' krok po kroku cofa wprowadzone cyfry. Możliwe błędy: 'Er01' - brak odpowiedzi z centrali. Sprawdzić kable, powtórzyć procedurę

programowania.

Przykładowy efekt działania programu:

Numer\_unifonu (w systemie): numer\_abonenta (po przesunieciu):

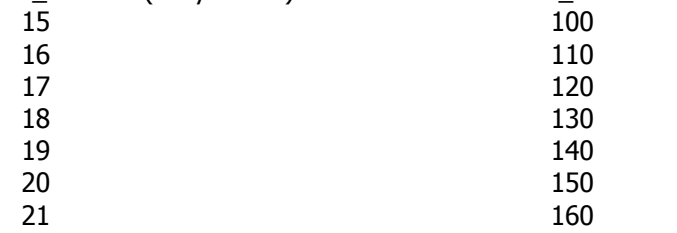

#### **3.1.5 PROGRAM 05 (P-05). USUWANIE ABONENTA.**

1. Podać numer abonenta.

2. Zatwierdzić wybór klawiszem '\*'.

Panel potwierdzi poprawność zaprogramowania dźwiękiem potwierdzenia (krótki wysoki ton).

#### **UWAGA:**

Klawisz '#' krok po kroku cofa wprowadzone cyfry. Możliwe błędy: 'Er01' - brak odpowiedzi z centrali. Sprawdzić kable, powtórzyć procedurę programowania. 'Er04' - błędny numer abonenta. Należy podać właściwy numer.

#### **3.1.6 PROGRAM 06 (P-06). DODAWANIE KODÓW OTWARCIA.**

- 1. Wpisać numer abonenta.
- 2. Zatwierdzić wybór klawiszem '\*'.
- 3. Wpisać nowy 4 cyfrowy kod otwarcia.
- 4. Zatwierdzić wybór klawiszem '\*'.

Panel potwierdzi poprawność zaprogramowania dźwiękiem potwierdzenia (krótki wysoki ton).

#### **UWAGA:**

Klawisz '#' krok po kroku cofa wprowadzone cyfry.

Możliwe błędy:

'Er01' - brak odpowiedzi z centrali. Sprawdzić kable, powtórzyć procedurę programowania.

'Er04' - błędny numer abonenta. Podać właściwy numer.

'Er07' - podany kod otwarcia jest już używany.

'Er06' - brak wolnego miejsca. Użytkownik posiada już 4 kody.

#### **3.1.7 PROGRAM 07 (P-07). ZMIANA KODÓW OTWARCIA.**

- 1. Wpisać numer abonenta.
- 2. Zatwierdzić wybór klawiszem '\*'.
- 3. Wpisać poprzedni kod otwarcia.
- 4. Zatwierdzić klawiszem '\*'.
- 5. Wpisać nowy kod otwarcia.
- 6. Zatwierdzić klawiszem '\*'.

Panel potwierdzi poprawność zmiany dźwiękiem potwierdzenia (krótki wysoki ton). **UWAGA:**

Klawisz '#' krok po kroku cofa wprowadzone cyfry.

Możliwe błędy:

'Er01' - brak odpowiedzi z centrali. Sprawdzić kable, powtórzyć procedurę programowania.

'Er04' - błędny numer abonenta. Podać właściwy numer.

'Er05' - błędny kod otwarcia. Próba zmiany nieistniejącego kodu.

#### **3.1.8 PROGRAM – 08 (P-08). USUWANIE WSZYSTKICH KODÓW ABONENTA.**

1. Wpisać numer abonenta.

2. Zatwierdzić klawiszem '\*'.

Panel potwierdzi poprawność usunięcia dźwiękiem potwierdzenia (krótki wysoki ton). **UWAGA:**

Klawisz '#' krok po kroku cofa wprowadzone cyfry.

Możliwe błędy:

'Er01' - brak odpowiedzi z centrali. Sprawdzić kable, powtórzyć procedurę

programowania.

'Er04' - błędny numer abonenta. Podać właściwy numer.

#### **3.1.9 PROGRAM 09 (P-09). WSPÓLNY KOD OTWARCIA DLA WSZYSTKICH ABONENTÓW.**

- 1. Wprowadzić nowy kod wspólny.
- 2. Zatwierdzić klawiszem '\*'.
- 3. Powtórzyć nowy, wspólny kod.
- 4. Ponownie zatwierdzić klawiszem '\*'.

Panel potwierdzi poprawność wpisania nowego kodu wspólnego dla wszystkich oraz usunięcia wszystkich dotychczas wprowadzonych dźwiękiem potwierdzenia (krótki wysoki

#### ton).

#### **UWAGA:**

Program służy do inicjalizacji pamięci kodów otwarcia użytkowników. Ponieważ wszystkie dotychczasowe kody zostaną usunięte podczas uruchomienia tego programu nie należy go używać po wprowadzeniu kodów indywidualnych przez użytkowników.

Klawisz '#' krok po kroku cofa wprowadzone cyfry.

Możliwe błędy:

'Er01' - brak odpowiedzi z centrali. Sprawdzić kable, powtórzyć procedurę programowania.

#### **3.1.10 PROGRAM 10 (P-10). DODAWANIE PASTYLEK DALLAS.**

- 1. Wprowadzić numer abonenta.
- 2. Potwierdzić klawiszem '\*'.
- 3. Przykładać kolejne pastylki do czytnika.

 Każdorazowo panel potwierdzi poprawność zaprogramowania dźwiękiem potwierdzenia (krótkie wysokie tony).

#### **UWAGA:**

 Jednemu abonentowi można przypisać maksymalnie 8 pastylek Dallas. Możliwe błędy:

'Er01' - brak odpowiedzi z centrali. Sprawdzić kable, powtórzyć procedurę programowania.

'Er04' - błędny numer abonenta. Podać właściwy numer.

'Er08' - próba powtórnego programowanie tej samej pastylki. Przyłożyć następną pastylkę.

'Er09' - brak miejsca w pamięci na nowe pastylki dla podanego abonenta.

#### **3.1.11 PROGRAM 11 (P-11). USUWANIE PASTYLEK DALLAS.**

Przyłożyć pastylkę do czytnika.

Każdorazowo panel potwierdzi poprawność usunięcia dźwiękiem potwierdzenia (krótki wysoki ton).

#### **UWAGA:**

Program usuwa pastylki abonenta jak i pastylki nie ewidencjonowane. Klawiszem '#' wychodzimy z programu. Możliwe błędy:

'Er01' - brak odpowiedzi z centrali. Sprawdzić kable, powtórzyć procedurę programowania.

'Er10' - nie znaleziono takiej pastylki w pamięci centrali.

#### **3.1.12 PROGRAM 12 (P-12). USUWANIE WSZYSTKICH PASTYLEK ABONENTA.**

1. Wpisać numer abonenta.

2. Zatwierdzić wybór klawiszem '\*'.

Panel potwierdzi poprawność usunięcia dźwiękiem potwierdzenia (krótki wysoki ton) Klawisz '#' krok po kroku cofa wprowadzone cyfry.

Możliwe błędy:

'Er01' - brak odpowiedzi z centrali. Sprawdzić kable, powtórzyć procedurę programowania.

'Er04' - błędny numer abonenta. Podać właściwy numer.

#### **3.1.13 PROGRAM 13 (P-13). DODAWANIE PASTYLEK NIE EWIDENCJONOWANYCH.**

Przykładać kolejne pastylki do czytnika.

Programowanie kolejnych pastylek jest potwierdzane krótkim wysokim tonem. **UWAGA:**

Można dodać maksymalnie 768 nie ewidencjonowanych pastylek, które będą zapamiętane niezależnie od pastylek abonenta.

Usunięcie pojedynczej pastylki nie ewidencjonowanej możliwe jest przy pomocy PROGRAMU P-11.

Możliwe błędy:

'Er01' - brak odpowiedzi z centrali. Sprawdzić kable, powtórzyć procedurę programowania.

'Er08' - powtórne programowanie tej samej pastylki. Przyłożyć następną pastylkę. 'Er09' - brak miejsca w pamięci na nowe pastylki.

#### **3.1.14 PROGRAM 14 (P-14). USUWANIE WSZYSTKICH PASTYLEK NIE EWIDENCJONOWANYCH.**

1. Po wybraniu programu wyświetlacz panelu wyświetli 4 poziome, migające kreski. 2. Zatwierdzić kasowanie klawiszem '\*'.

Panel potwierdzi poprawność usunięcia dźwiękiem potwierdzenia (krótki wysoki ton). Możliwe błędy:

'Er01' - brak odpowiedzi z centrali. Sprawdzić kable, powtórzyć procedurę programowania.

#### **3.1.15 PROGRAM 15 (P-15). KASOWANIE PAMIĘCI CENTRALI.**

1. Po wybraniu programu wyświetlacz panelu wyświetli 4 poziome, migające kreski. 2. Zatwierdzić kasowanie klawiszem '\*'.

Panel potwierdzi poprawność usunięcia wszystkich numerów abonentów wraz z ich kodami otwarcia i pastylkami Dallas dźwiękiem potwierdzenia (krótki wysoki ton). Możliwe błędy:

'Er01' - brak odpowiedzi z centrali. Sprawdzić kable, powtórzyć procedurę programowania.

#### **3.1.16 PROGRAM 16 (P-16). ZMIANA KODU ADMINISTRATORA.**

- 1. Wpisać nowy kod 6 cyfrowy.
- 2. Zatwierdzić klawiszem '\*'.
- 3. Ponownie wpisać nowy kod.
- 4. Zatwierdzić klawiszem '\*'.

Panel potwierdzi poprawność zaprogramowania dźwiękiem potwierdzenia (krótki wysoki ton).

#### **UWAGA:**

Klawisz '#' krok po kroku cofa wprowadzone cyfry. Możliwe błędy:

'Er01' - brak odpowiedzi z centrali. Sprawdzić kable, powtórzyć procedurę programowania.

'Er13' - źle wpisany nowy kod administratora. Powtórzyć wpisywanie nowego kodu.

#### **3.1.17 PROGRAM 17 (P-17). ZMIANA CZASU DZWONIENIA.**

- 1. Wybrać program.
- 2. Panel odczyta aktualny czas dzwonienia i wyświetli go na wyświetlaczu.
- -> Klawiszem '1' zmniejszamy czas dzwonienia w dół z krokiem 5 sekund.
- -> Klawiszem '3' zwiększamy czas dzwonienia w górę z krokiem 5 sekund.
- -> Minimalny czas dzwonienia = 5 sekund.
- -> Maksymalny czas dzwonienia = 30 sekund.
- 3. Zatwierdzić wybór klawiszem '\*'.

Panel potwierdzi poprawność zaprogramowania dźwiękiem potwierdzenia (krótki wysoki ton).

#### **UWAGA:**

Dostępny zakres czasu dzwonienia: 5 - 30 sekund z krokiem 5 sek. Możliwe błędy:

'Er01' -brak odpowiedzi z centrali. Sprawdzić kable, powtórzyć procedurę programowania.

#### **3.1.18 PROGRAM 18 (P-18). ZMIANA CZASU TRWANIA ROZMOWY.**

- 1. Wybrać program.
- 2. Panel odczyta aktualny czas rozmowy i wyświetli go na wyświetlaczu w formacie: m:ss , gdzie: m - minuty, ss-sekundy
- -> Klawiszem '1' zmniejszamy czas rozmowy w dół z krokiem 30 sekund.
- -> Klawiszem '3' zwiększamy czas rozmowy w górę z krokiem 30 sekund.

-> Maksymalny dostępny czas rozmowy wynosi 5,0 min.

-> Minimalny dostępny czas rozmowy wynosi 2,5 min.

3. Zatwierdzić wybór klawiszem '\*'.

Panel potwierdzi poprawność zaprogramowania dźwiękiem potwierdzenia (krótki wysoki ton).

Możliwe błędy:

'Er01' - brak odpowiedzi z centrali. Sprawdzić kable, powtórzyć procedurę programowania.

#### **3.1.19 PROGRAM 19 (P-19). ZMIANA CZASU OTWARCIA ZACZEPU.**

- 1. Wybrać program.
- 2. Panel odczyta aktualny czas otwarcia zaczepu i wyświetli go na wyświetlaczu.
- -> Klawiszem '1' zmniejszamy czas otwarcia w dół z krokiem 1 sekundy.
- -> Klawiszem '3' zwiększamy czas otwarcia w górę z krokiem 1 sekundy.
- -> Maksymalny dostępny czas otwarcia wynosi 7 sekund.
- -> Minimalny dostępny czas otwarcia wynosi 3 sekundy.
- 3. Zatwierdzić wybór klawiszem '\*'.

Panel potwierdzi poprawność zaprogramowania dźwiękiem potwierdzenia (krótki wysoki ton).

Możliwe błędy:

'Er01' - brak odpowiedzi z centrali. Sprawdzić kable, powtórzyć procedurę programowania.

#### **3.1.20 PROGRAM 20 (P-20). REGULACJA GŁOŚNOŚCI WYWOŁANIA.**

- 1. Wybrać program
- -> Klawiszem '1' zmniejszamy głośność w dół.
- -> Klawiszem '3' zwiększamy głośność w górę.
- -> Dostępny zakres: 1 5.
- 2. Zatwierdzić wybór klawiszem '\*'.

Panel potwierdzi poprawność zaprogramowania dźwiękiem potwierdzenia (krótki wysoki ton).

Możliwe błędy:

'Er01' - brak odpowiedzi z centrali. Sprawdzić kable, powtórzyć procedurę programowania.

#### **3.1.21 PROGRAM 21 (P-21). WŁĄCZANIE /WYŁĄCZANIE SYGNALIZACJI OTWARCIA DRZWI KODEM LUB PASTYLKĄ.**

Domyślnie, przy otwieraniu drzwi kodem lokatora lub pastylką Dallas w unifonie lokatora pojawia się seria dźwięków, informująca o otwarciu drzwi bez uprzedniego wywołania lokatora. Domyślnie ta opcja jest włączona, aby ją wyłączyć, należy po wybraniu

PROGRAMU 21 i zatwierdzeniu wyboru klawiszem '\*' klawiszem 1 zmniejszyć

pokazywaną na wyświetlaczu wartość 1 (opcja włączona) do 0 i zatwierdzić wybór klawiszem '\*'.

Panel potwierdzi poprawność zaprogramowania dźwiękiem potwierdzenia (krótki wysoki ton). Możliwe błędy:

'Er01' - brak odpowiedzi z centrali. Sprawdzić kable, powtórzyć procedurę programowania.

#### **3.1.22 PROGRAM 22 (P-22). TEST ZACZEPÓW.**

Ten program umożliwia włączenie zaczepów na czas ich programowego załączenia w celu szybkiego sprawdzenia ich działania. Po wyborze programu i potwierdzeniu wyboru '\*' na obu wyjściach: podrzędnym (para zacisków Z1) i nadrzędnym (para zacisków Z2) pojawi się napięcie zmienne.

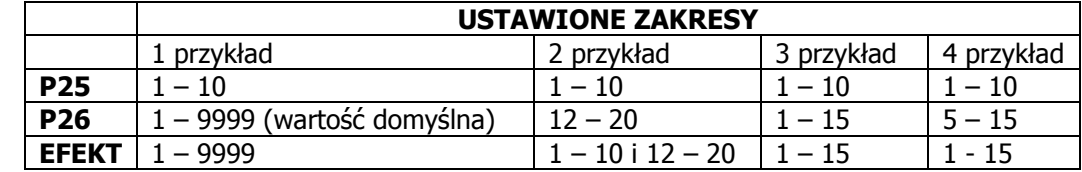

#### **3.1.23 PROGRAM 23 (P-23). PODGLĄD WERSJI PROGRAMU CENTRALI.**

Po wyborze i zatwierdzeniu PROGRAMU 23 na wyświetlaczu zostanie wyświetlony numer aktualnej wersji oprogramowania centrali CC2000

#### **3.1.24 PROGRAM 24 (P-24). PODGLĄD WERSJI PROGRAMU PANELA.**

Podobnie jak w programie P-23 w tym programie na wyświetlaczu zostanie wyświetlona wersja oprogramowania panela

#### **3.1.25 PROGRAMY 25 (P-25) I P-26. ZAKRES DOPUSZCZALNYCH NUMERÓW MIESZKAŃ DLA PANELA.**

Domyślnie panel przyjmuje wartości numerów mieszkań z zakresu 1-9999. Niekiedy jednak korzystnie jest ograniczyć lub wyłączyć jakieś grupy lokatorów z zakresu mieszkań "obsługiwanych" przez panel. Do tego służą te dwa programy, w których można dowolnie operować numerami mieszkań, eliminując te, które z danego panela nie powinny być obsługiwane.

#### **UWAGA:**

Wartości wpisane w obu programach **łącznie** (suma logiczna) determinują zakres bądź wyłączenia numerów obsługiwanych przez panel. Za przykład niech posłuży poniższa tabela:

#### **4 STROJENIE TORU ROZMÓWNEGO.**

Po uruchomieniu systemu należy skorygować ustawienia głośności mikrofonu i głośnika panelu, które choć są fabrycznie ustawiane, powinny być dostrajane do konkretnej konfiguracji.

W kasecie elektroniki centrali (obu systemów) zapewniony jest dostęp do trzech punktów regulacyjnych:

- 1. wzmocnienie sygnału mikrofonu kasety rozmownej (potencjometr P2),
- 2. wzmocnienie sygnału głośnika kasety rozmownej (potencjometr P3) oraz
- 3. balans linii (potencjometr P1).

Aby prawidłowo ustawić balans, należy połączyć się z unifonem, który jest podłączony mniej więcej w połowie długości linii. Następnie regulując potencjometrem balansu trzeba znaleźć punkt najmniejszej podatności na wzbudzenia.

Proponowana kolejność operacji ostatecznego zestrojenia torów może być następująca:

- 1. ustawić potencjometry głośności torów w pozycjach zapewniających słyszalność rozmowy (P2 i P3),
- 2. regulując potencjometrem balansu P1 w jedną stronę, znaleźć punkt, w którym następuje wzbudzenie kasety - następnie znaleźć drugi taki punkt przy regulacji w stronę przeciwną,
- 3. ustawić potencjometr balansu w położeniu środkowym, pomiędzy znalezionymi punktami wzbudzenia,
- 4. zwiększyć nieco głośność torów P2 i P3,
- 5. powtórzyć regulacje z punktu 2, 3, 4, aż do znalezienia takiego optymalnego położenia regulatora balansu, w którym przy maksymalnych ustawieniach głośności w obu torach rozmównych, nie będzie można poruszyć potencjometrem balansu ze względu na wzbudzenia kasety. Po tej operacji można ustawić głośności torów rozmównych do wymaganych wartości.

Należy pamiętać jednak, żeby nie ustawiać zbyt dużych wzmocnień w poszczególnych torach akustycznych, gdyż ze względu na rozrzuty wzmocnienia mikrofonów w unifonach, może wystąpić efekt wzbudzenia dla niektórych unifonów.

W takim przypadku można, korzystając z regulatora balansu w unifonie, skorygować jego ustawienie do odpowiedniej wartości, aby wyeliminować jego wzbudzanie się.

Zalecane, praktyczne ustawienia głośności torów są następujące:

- wzmocnienie toru w górę do unifonu (mikrofon kasety) P2 należy ustawić na minimalną wartość zapewniającą wystarczającą słyszalność w słuchawce unifonu,
- wzmocnienie toru w dół (głośnik kasety) P3 ustawić maksymalnie głośno (aż do progu wzbudzenia), a następnie cofnąć potencjometr w stronę zmniejszenia sygnału o wartość zapewniającą brak możliwości wzbudzania się toru.

#### **5 UŻYTKOWANIE DOMOFONU CYFROWEGO CC-1000/CC-1500.**

#### **5.1 POŁĄCZENIE Z LOKALEM.**

Aby uzyskać połączenie z danym lokalem należy wybrać jego numer poprzez kolejne wciśnięcie cyfr, które składają się na numer lokalu i zatwierdzić wybór klawiszem '\*'

Każde prawidłowe wybranie cyfry jest potwierdzane wyświetleniem cyfry oraz sygnałem

dźwiękowym z głośnika kasety. Po każdym naciśnięciu cyfry zegar systemowy odlicza czas ok. 3 sekund. Jeśli w tym czasie wybierzemy następną cyfrę program utworzy z kolejnych cyfr numer lokalu, wyświetlając go na wyświetlaczu.

Brak wciśnięcia klawisza akceptacji '\*' po wybraniu ostatniej cyfry spowoduje skasowanie całej liczby i przejście systemu do oczekiwania na wprowadzenie nowej sekwencji.

#### **UWAGA:**

Począwszy od wersji oprogramowania nr 19 panela wcisnięcie klawisza '\*' po zakończeniu wybierania numeru mieszkania **nie jest obligatoryjne**. System dokona zestawienia połączenia zarówno z użyciem jak i bez użycia klawisza '\*'.

Po zatwierdzeniu wybranego numeru, system dokona połączenia z wybranym lokalem. Jeśli w trakcie wprowadzania cyfr popełniony zostanie błąd, można wykasować zawartość wyświetlacza poprzez naciśnięcie klawisza '#' i wprowadzić numer od początku.

Po połączeniu z lokalem domofon generuje sygnał dzwonienia, trwający zaprogramowany uprzednio czas, domyślnie przez 15 sekund. Emitowany sygnał dźwiękowy składa się ze

zmodulowanych częstotliwościowo 2 sygnałów akustycznych trwających 1,5 s z przerwą ok. 2,4 s, w trakcie której system sprawdza stan słuchawki. Podniesienie słuchawki w lokalu spowoduje zainicjowanie połączenia akustycznego pomiędzy unifonem a panelem rozmównym,

limitowanym czasowo do ok. 2,5 minut (wartość standardowa).

Dzwonienie, jak również oczekiwanie można w każdej chwili przerwać, wciskając klawisz oznaczony '#'. Wybrany numer zostanie wtedy usunięty z wyświetlacza, a system domofonowy jest przygotowany do przyjęcia innego numeru.

W trakcie rozmowy w każdej chwili można uruchomić zaczep elektromagnetyczny przez przyciśnięcie przycisku uruchomienia zaczepu znajdującego się na unifonie.

#### **UWAGA:**

Niezależnie od czasu naciskania tego przycisku, zaczep otwierany jest na określony czas (standardowo 4 sekundy).

Wszystkie podane wyżej czasy można zmienić wykorzystując odpowiednie procedury instalacyjne, opisane w niniejszej instrukcji.

Rozłączenie następuje w wypadku odłożenia unifonu lub przekroczenia ustalonego czasu rozmowy.

#### **5.2 KORZYSTANIE Z KODÓW OTWARCIA.**

Korzystając z wbudowanego w domofon cyfrowy funkcji kodu otwarcia lokator może wejść na klatkę schodową, nie używając klucza do drzwi wejściowych. Kod otwarcia może być ustalony zarówno przez instalatora w fazie programowania systemu (programy P-06, P07, P09) jak również już po uruchomieniu systemu przez lokatora w sposób omówiony poniżej. Aby skorzystać z funkcji zamka szyfrowego, należy:

- 1. wybrać na klawiaturze numer swojego lokalu numer ten pojawi się na wyświetlaczu,
- 2. zatwierdzić wybór naciskając **2-krotnie** klawisz '\*' (2-krotne potwierdzenie jest konieczne dla odróżnienia czynności dzwonienia, kiedy to po wybraniu numeru lokalu zatwierdzamy wybór tym samym klawiszem '\*').

3. Po dwukrotnym potwierdzeniu na wyświetlaczu pojawią się cztery poziome kreski,

Wtedy należy:

4. wybrać cztery cyfry swojego kodu otwarcia. Każda cyfra ze względu na poufność kodu jest reprezentowana na wyświetlaczu znakiem 'c'.

#### **UWAGA:**

Cyfra '0' w kodzie nie jest cyfrą znaczącą, o ile znajdują się na początku liczby i można ją pominąć.

Począwszy od wersji oprogramowania nr 19 panela wcisnięcie klawisza '\*' po zakończeniu wybierania numeru mieszkania **nie jest obligatoryjne.** W związku z tym zatwierdzenie wyboru może być wykonane jako pojedyncze wciśnięcie klawisza '\*'.

Jeśli kod został wprowadzony poprawnie, zaczep elektromagnetyczny zostanie włączony na określony, zaprogramowany czas.

#### **5.3 ZMIANA KODU OTWARCIA.**

System domofonowy umożliwia zmianę kodu otwierania drzwi bezpośrednio przez lokatora, bez pomocy instalatora systemu. Aby jednak ktoś postronny nie dokonał tego poza wiedzą mieszkańca, potrzebne są do tego dwie osoby – jedna w mieszkaniu, przy unifonie, druga przy kasecie rozmównej. **Aby zmienić kod danego lokalu** należy:

- 1. wybrać na klawiaturze numer danego lokalu i zatwierdzić wybór klawiszem '\*'
- 2. poczekać na połączenie z wybranym lokalem,
- 3. w trakcie rozmowy (po podniesieniu słuchawki unifonu) osoba stojąca przy kasecie rozmownej powinna wpisać:
- 4. numer podprogramu 03 umożliwiającego zmianę kodu, używając klawiatury i wciskając kolejno klawisze : '\*', '0', '3', '\*'.
- 5. następnie należy podać stary kod otwarcia.
- 6. zatwierdzić wybór klawiszem '\*'.
- 7. podać nowy kod otwarcia,
- 8. zatwierdzić wybór klawiszem '\*'.

9. osoba przy unifonie powinna teraz trzykrotnie nacisnąć przycisk zaczepu.

Panel potwierdzi zaprogramowanie wysokim tonem wygenerowanym przez głośnik.

 W przypadku podania używanego już kodu otwarcia wyświetlacz panelu wyświetli sygnał błędu 'Er07'. Inne możliwe kody błędów to:

 'Er01' - brak odpowiedzi z centrali. Sprawdzić kable, powtórzyć procedurę programowania.

'Er05' - to błędny kod otwarcia (próba zmiany nieistniejącego kodu).

#### **5.4 DODANIE NOWEGO KODU OTWARCIA.**

Użytkownik może również dodać nowy kod otwarcia do już istniejących nie przekraczając maksymalnie dozwolonej ilości 4 kodów, w następujący sposób (realizując uprzednio punkty 1-3  $iw.$ ):

- 4. osoba stojąca przy kasecie rozmównej powinna wpisać numer podprogramu 02 umożliwiającego dodanie nowego kodu, używając klawiatury i wciskając kolejno klawisze: '\*', '0', '2', '\*'.
- 5. następnie należy podać nowy kod otwarcia.
- 6. zatwierdzić wybór klawiszem '\*'.
- 7. osoba przy unifonie powinna teraz trzykrotnie nacisnąć przycisk zaczepu.

Panel potwierdzi zaprogramowanie wysokim tonem wygenerowanym przez głośnik.

W przypadku podania używanego już kodu otwarcia wyświetlacz panelu wyświetli sygnał błędu 'Er07'. Inny możliwy kod błędu to:

'Er01' - brak odpowiedzi z centrali. Sprawdzić kable, powtórzyć procedurę programowania.

'Er06' - informujący o braku wolnego miejsca (użytkownik posiada już 4 kody otwarcia)

#### **5.5 KASOWANIE OKREŚLONEGO KODU OTWARCIA.**

Użytkownik może też selektywnie skasować wybrany kod otwarcia, lub też skasować wszystkie swoje kody otwarcia. Aby skasować wybrany kod należy po zrealizowaniu 3 pierwszych punktów jw. (patrz pkt.4.3) przejść do następnego punktu, w którym:

- 4. osoba stojąca przy kasecie rozmównej powinna wpisać numer podprogramu 04, umożliwiającego selektywne skasowanie określonego kodu, używając klawiatury i wciskając kolejno klawisze: '\*', '0', '4', '\*'.
- 5. następnie należy podać stary kod otwarcia.
- 6. zatwierdzić wybór klawiszem'\*'.
- 7. osoba przy unifonie powinna teraz trzykrotnie nacisnąć przycisk zaczepu.

Panel potwierdzi skasowanie podanego kodu wysokim tonem wygenerowanym przez głośnik. Możliwy błąd to:

'Er01' - brak odpowiedzi z centrali. Sprawdzić kable, powtórzyć procedurę programowania. 'Er05' - błędny kod otwarcia (próba usuwania nieistniejącego kodu).

#### **5.6 KASOWANIE WSZYSTKICH KODÓW OTWARCIA.**

Aby skasować wszystkie kody otwarcia należy po zrealizowaniu 3 pierwszych punktów jw. (patrz pkt.4.3) przejść do następnego punktu, w którym:

- 4. osoba stojąca przy kasecie rozmównej powinna wpisać numer podprogramu 05, umożliwiającego skasowanie wszystkich kodów otwarcia wciskając następujące klawisze: '\*', '0', '5', '\*'.
- 5. Zatwierdzić wybór klawiszem '\*'.
- 6. Osoba przy unifonie powinna teraz trzykrotnie nacisnąć przycisk zaczepu.

Panel potwierdzi skasowanie wszystkich kodów wysokim tonem wygenerowanym przez głośnik. Możliwe błędy to:

'Er01' - brak odpowiedzi z centrali. Sprawdzić kable, powtórzyć procedurę programowania.

#### **6 SYSTEM WIELOWEJŚCIOWY.**

Jak to wcześniej powiedziano, oprócz najczęściej spotykanego przypadku układu połączeń systemu domofonowego, jakim jest układ 1 panel +1 centrala + unifony, mogą istnieć przypadki, w których występuje 1 panel główny, zwany nadrzędnym, z którego możemy połączyć się z unifonami, a także pewna ilość paneli podrzędnych z przyporządkowanymi im unifonami (patrz rys. 7,8).

System cyfrowy CC-1000/ CC-1500 zapewnia obsługę układu zarówno pojedynczego jak wielowejściowego. Dla poprawnej pracy systemu w każdym z tych przypadków należy pamiętać o tym, aby prawidłowo zaprogramować panel (patrz pkt. 2.1.1).

Aktualnie można zaprogramować panel jako nadrzędny w menu **Programu 01 Typ panela** wybierając panel jako nadrzędny N (p.2.1.1.2) lub specjalny S (p. 2.1.1.3). Zasadnicze różnice między nimi polegają na tym, że dla panela specjalnego można indywidualnie ustawić tor audio, oraz w pewnych przypadkach tryb wybierania jako prosty (bez numeru budynku). Poniżej opisane zostały szczegółowo procedury i przypadki zastosowania obu typów panela.

#### **6.1 PANEL TYPU NADRZĘDNEGO WG PROCEDURY OPISANEJ W PUNKCIE 2.1.1.2.**

Dotyczy on przypadku, kiedy liczba paneli nadrzędnych nie przekracza 1 (w przypadku występowania "Komutatora Zaczepów KZ4" ilość panel nadrzędnych może być zwiększona o dalsze 4) oraz numeracja mieszkań się powtarza. Panel nadrzędny programuje się wg opisu w pkt. 2.1.1.2. (dla jednego panela) lub wg instrukcji zawartej w opisie "Komutatora Zaczepów KZ4" dla sytuacji jego występowania w systemie. W przypadku systemu wielocentralowego zmienia się sposób realizacji niektórych usług spowodowany faktem istnienia w systemie większej liczby paneli, ich hierarchii w systemie (panel nadrzędny, panele podrzędne), konieczności przełączania unifonów między panelami. Poniżej podany jest sposób realizacji poszczególnych funkcji systemu.

#### **6.1.1 DZWONIENIE Z PANELA:**

#### **6.1.1.1. PODRZĘDNEGO.**

Realizuje się je w sposób identyczny jak w przypadku systemu pojedynczego, a mianowicie należy wpisać z klawiatury numer abonenta i zaczekać. Po chwili rozpocznie się dzwonienie do abonenta. Klawiszem '#' rezygnujemy z dzwonienia, ale tylko wtedy, jeśli abonent nie jeszcze podniósł słuchawki unifonu. Jeżeli słuchawka została podniesiona, rozmowa może być przerwana po jej odłożeniu lub odliczeniu maksymalnego czasu trwania rozmowy.

Możliwe błędy:

'Er01' - brak odpowiedzi z centrali. Sprawdzić kable, powtórzyć procedurę

 programowania. Błąd ten może również pojawić się wtedy, gdy numer budynku panela jest różny od numeru budynku centrali. W takim wypadku należy wykonać Program nr 01 instalatora w celu zsynchronizowania panela z centralą. 'Er-04' - zły numer abonenta.

#### **6.1.1.2. NADRZĘDNEGO.**

Tym razem procedura dzwonienia jest nieco bardziej złożona, związana z większą ilością paneli podrzędnych. Numer abonenta musi być teraz poprzedzony przydzielonym wcześniej, numerem budynku centrali (patrz rozdział 2.1.1. typ panela). A więc należy:

- 1. Wpisać z klawiatury numer budynku centrali (można użyć 1,2 lub 3 cyfr).
- 2. Zatwierdzić numer klawiszem '\*'.
- 3. Wpisać z klawiatury numer abonenta.

Po chwili rozpocznie się dzwonienie do abonenta.

Możliwe błędy:

'Er01' - brak odpowiedzi z centrali. Sprawdzić kable, powtórzyć procedurę programowania.

'Er04' - zły numer abonenta.

#### **6.1.2 OTWIERANIE KODEM Z PANELA:**

#### **6.1.2.1. PODRZĘDNEGO.**

- 1. Wpisać z klawiatury numer abonenta.
- 2. Zatwierdzić numer klawiszem '\*', co spowoduje przejście w tryb wpisywania kodu otwarcia.
- 3. Wpisać kod otwarcia. Każda cyfra reprezentowana jest na wyświetlaczu znakiem 'c'.

Poprawny kod sygnalizowany jest krótkim, wysokim tonem i otwarciem zaczepu. Klawiszem '#' rezygnujemy z otwierania.

Możliwe błędy:

'Er01' - brak odpowiedzi z centrali. Sprawdzić kable, powtórzyć procedurę programowania.

'Er12' - zły kod otwarcia.

'Er04' - zły numer abonenta.

#### **6.1.2.2. NADRZĘDNEGO.**

- 1. Wpisać z klawiatury numer budynku centrali (można użyć 1,2 lub 3 cyfr).
- 2. Zatwierdzić numer klawiszem '\*'.
- 3. Wpisać z klawiatury numer abonenta.
- 4. Zatwierdzić numer klawiszem '\*', co spowoduje przejście w tryb wpisywania kodu otwarcia.
- 5. Wpisać kod otwarcia. Każda cyfra reprezentowana jest na wyświetlaczu znakiem 'c'.

 Poprawny kod sygnalizowany jest krótkim tonem wysokim i otwarciem zaczepu. Klawiszem '#' rezygnujemy z otwierania.

Możliwe błędy:

 'Er01' - brak odpowiedzi z centrali. Sprawdzić kable, powtórzyć procedurę programowania.

'Er12' - zły kod otwarcia.

'Er04' - zły numer abonenta.

#### **6.2 PANEL TYPU NADRZĘDNEGO WG PROCEDURY OPISANEJ W PUNKCIE 2.1.1.3.**

Jak powiedziano w pkt. 3.1.1.3. zaprogramowanie panela jako specjalnego pozwala na bardziej elastyczne i wszechstronne korzystanie z możliwości systemu CC2000. Pozwala on, oprócz wymienionych uprzednio zwiększeniem ilości paneli, indywidualnym przyporządkowaniem torów audio i zaczepów (w tym na "Komutatorze Zaczepów KZ4") w pewnych przypadkach, na proste wybieranie numerów (bez numeru budynku lub klatki) pod warunkiem nie powtarzania się numerów mieszkań.

#### **6.2.1 NIEPOWTARZAJĄCE SIĘ NUMERY MIESZKAŃ**

W przypadku przedstawionym na rys. 8 pokazano sytuację, kiedy wewnątrz zamkniętego obszaru z jednym lub kilkoma wejściami nadrzędnymi występuje obiekt(y), w którym numery mieszkań nie powtarzają się. Wtedy można zaprogramować każdy z paneli nadrzędnych jako specjalne z prostym wybieraniem patrz rozdz. 3.1.1.3 pkt. 5 wybierając w tej opcji cyfrę '1'

#### **6.2.2 POWTARZAJĄCE SIĘ NUMERY MIESZKAŃ.**

Na rys. 9 przedstawiono sytuację, kiedy wewnątrz zamkniętego obszaru z jednym lub kilkoma wejściami nadrzędnymi występują budynki mieszkalne, w których numery mieszkań, co prawda nie powtarzają się (każdy z budynków ma niepowtarzającą się numerację mieszkąń), aczkolwiek jest ona taka sama w każdym budynku). Wtedy należy zaprogramować każdy z paneli nadrzędnych jako specjalne z wybieraniem nadrzędnym (z numerem budynku) – patrz rozdział 3.1.1.3 pkt.5 wybierając w tej opcji cyfrę '2'

#### **6.2.3 FUNKCJE UŻYTKOWNIKA W SYSTEMACH WIELOCENTRALOWYCH.**

Podobnie jak w systemach z pojedynczym panelem podrzędnym w systemach wielocentralowych, z kilkoma różnymi panelami, jest możliwa zmiana niektórych funkcji domofonu przez użytkownika, takich jak:

zmiana kodu szyfrowego, dodanie nowego kodu otwarcia, kasowanie określonego kodu otwarcia czy kasowanie określonego kodu otwarcia. Należy pamiętać jednak o tym, że wszelkie zmiany związane z funkcjami użytkownika są dostępne tylko z panela podrzędnego.

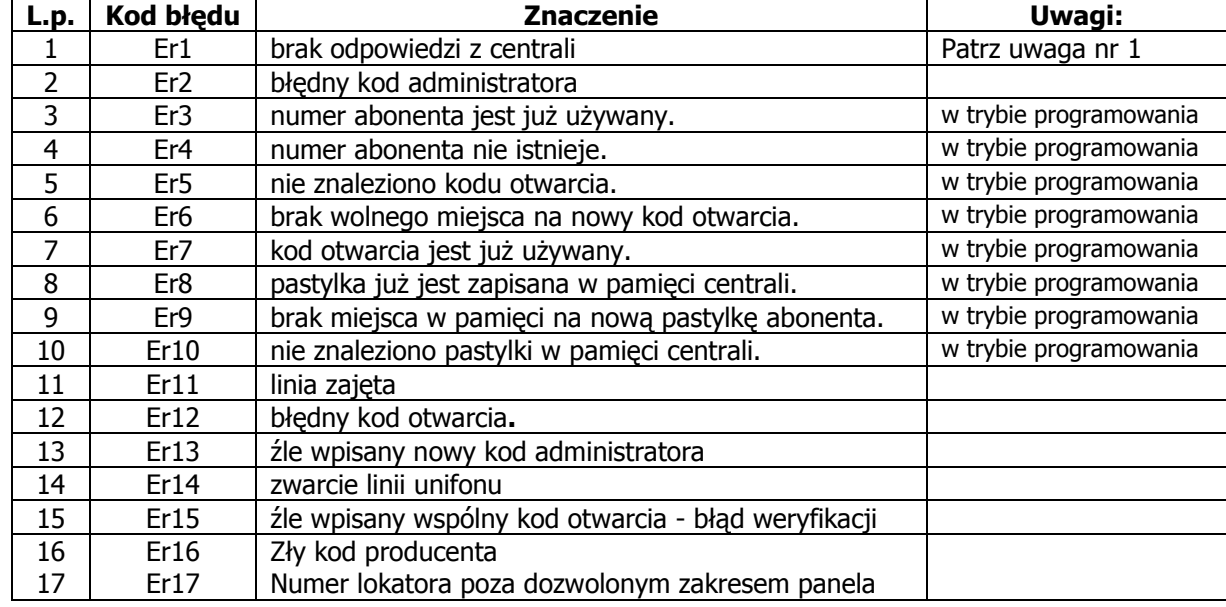

#### **Tabela nr 1. TABELA KODÓW BŁĘDÓW I ICH INTERPRETACJA**.

#### **Uwaga 1:**

Dla panela podrzędnego.

Kod ten występuje wtedy, gdy numer budynku panela nie jest zgodny z numerem budynku centrali. W takim przypadku należy wejść do PROGRAMU 1, aby zsynchronizować panel z centralą (pkt. 2.1.1).

Dla panela nadrzędnego.

Kod ten może wystąpić wtedy, kiedy użytkownik źle (lub wcale) nie wpisał numeru budynku podczas wpisywania numeru abonenta.

Dla obu przypadków należy również sprawdzić połączenia kablowe.

| <b>AGND</b> |                |    |    |    |    |    |     |     |
|-------------|----------------|----|----|----|----|----|-----|-----|
| $R-XX$      | 1              | 2  | 3  | 4  | 5  | 6  | 7   | 8   |
| 01          | 1              | 17 | 33 | 49 | 65 | 81 | 97  | 113 |
| 02          | 2              | 18 | 34 | 50 | 66 | 82 | 98  | 114 |
| 03          | 3              | 19 | 35 | 51 | 67 | 83 | 99  | 115 |
| 04          | $\overline{4}$ | 20 | 36 | 52 | 68 | 84 | 100 | 116 |
| 05          | 5              | 21 | 37 | 53 | 69 | 85 | 101 | 117 |
| 06          | 6              | 22 | 38 | 54 | 70 | 86 | 102 | 118 |
| 07          | 7              | 23 | 39 | 55 | 71 | 87 | 103 | 119 |
| 08          | 8              | 24 | 40 | 56 | 72 | 88 | 104 | 120 |
| 09          | 9              | 25 | 41 | 57 | 73 | 89 | 105 | 121 |
| 10          | 10             | 26 | 42 | 58 | 74 | 90 | 106 | 122 |
| 11          | 11             | 27 | 43 | 59 | 75 | 91 | 107 | 123 |
| 12          | 12             | 28 | 44 | 60 | 76 | 92 | 108 | 124 |
| 13          | 13             | 29 | 45 | 61 | 77 | 93 | 109 | 125 |
| 14          | 14             | 30 | 46 | 62 | 78 | 94 | 110 | 126 |
| 15          | 15             | 31 | 47 | 63 | 79 | 95 | 111 | 127 |
| 16          | 16             | 32 | 48 | 64 | 80 | 96 | 112 | 128 |

**Tabela nr 2. TABELA KONWERSJI NUMERÓW MIESZKAŃ Z MATRYCOWEJ NA NUMERYCZNE.**

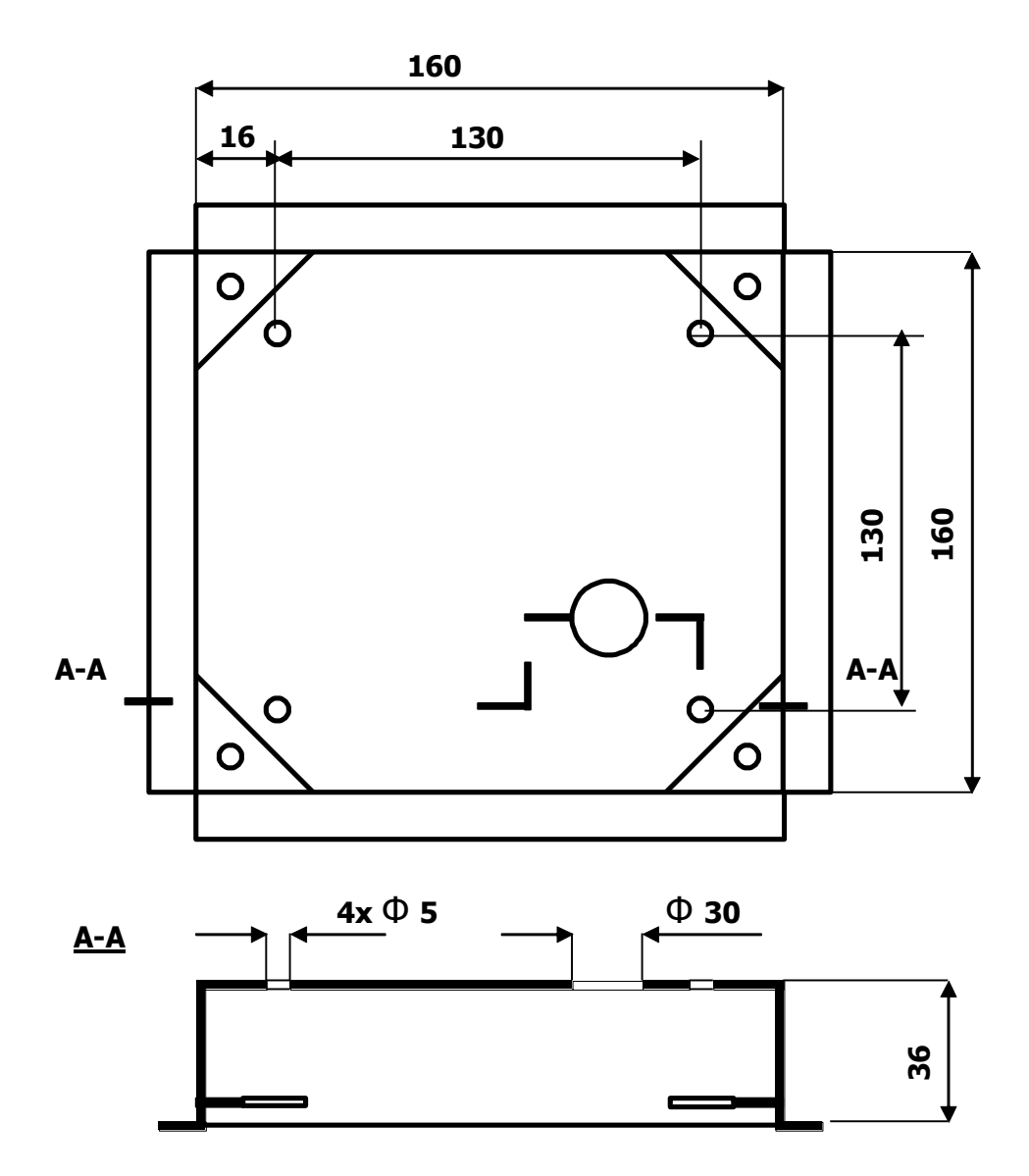

Rys. 1 Wymiary obudowy podtynkowej wraz z rozmieszczeniem otworów mocujących ją do ściany (4x Φ 5 mm)

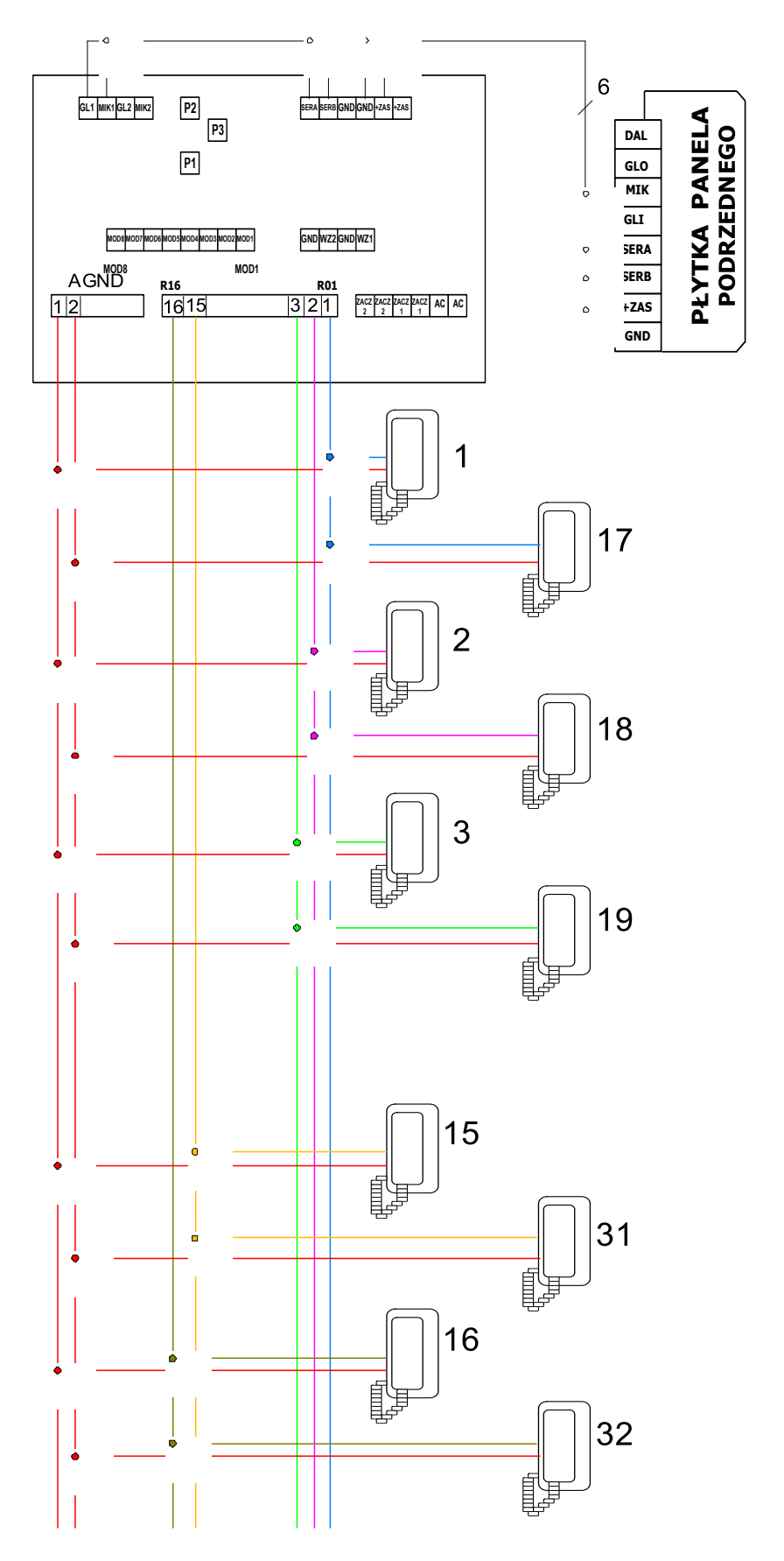

Rys. 2. Matrycowy sposób łączenia unifonów w systemie CC-1000.

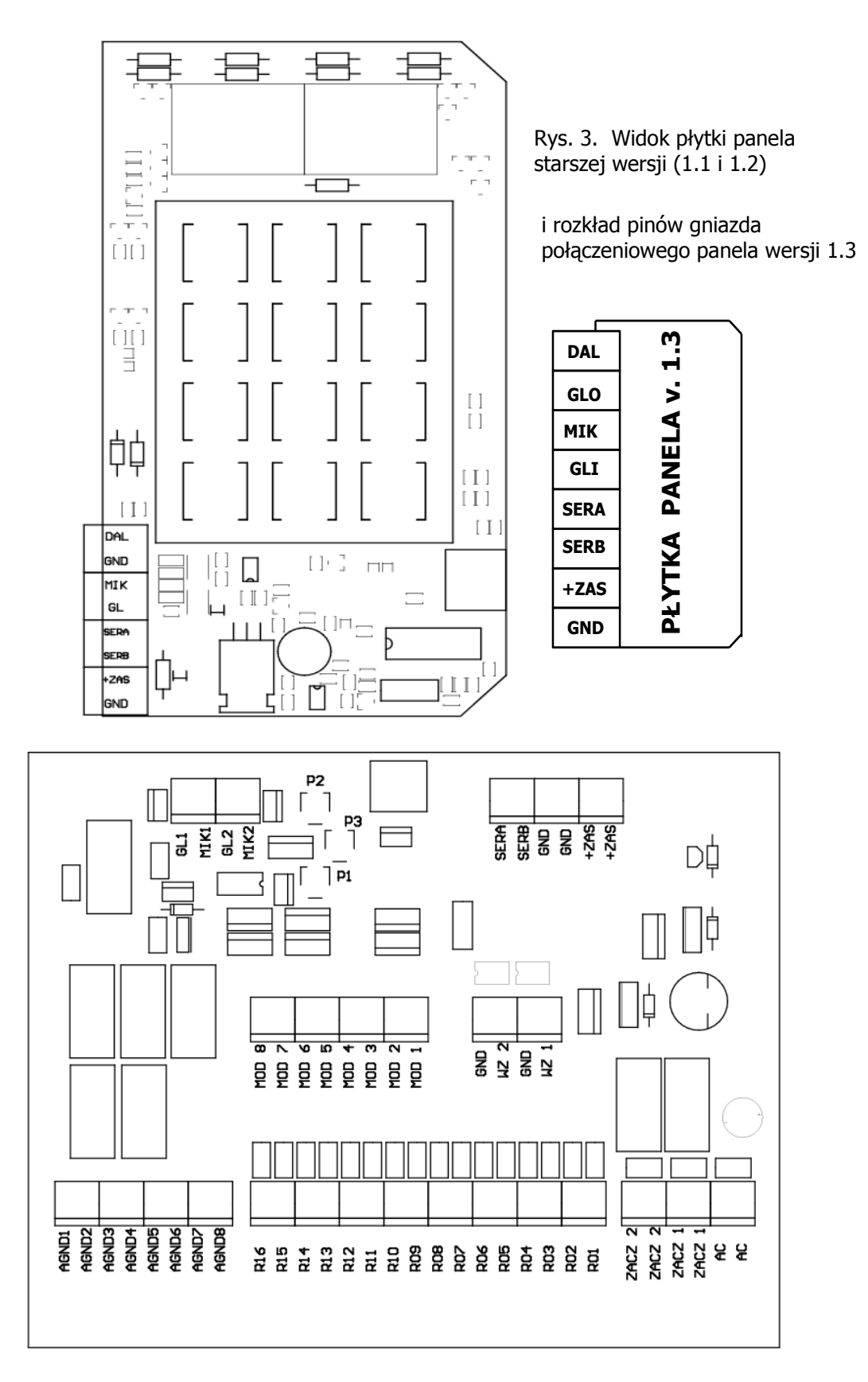

Rys. 4. Widok płytki elektroniki CC-1000

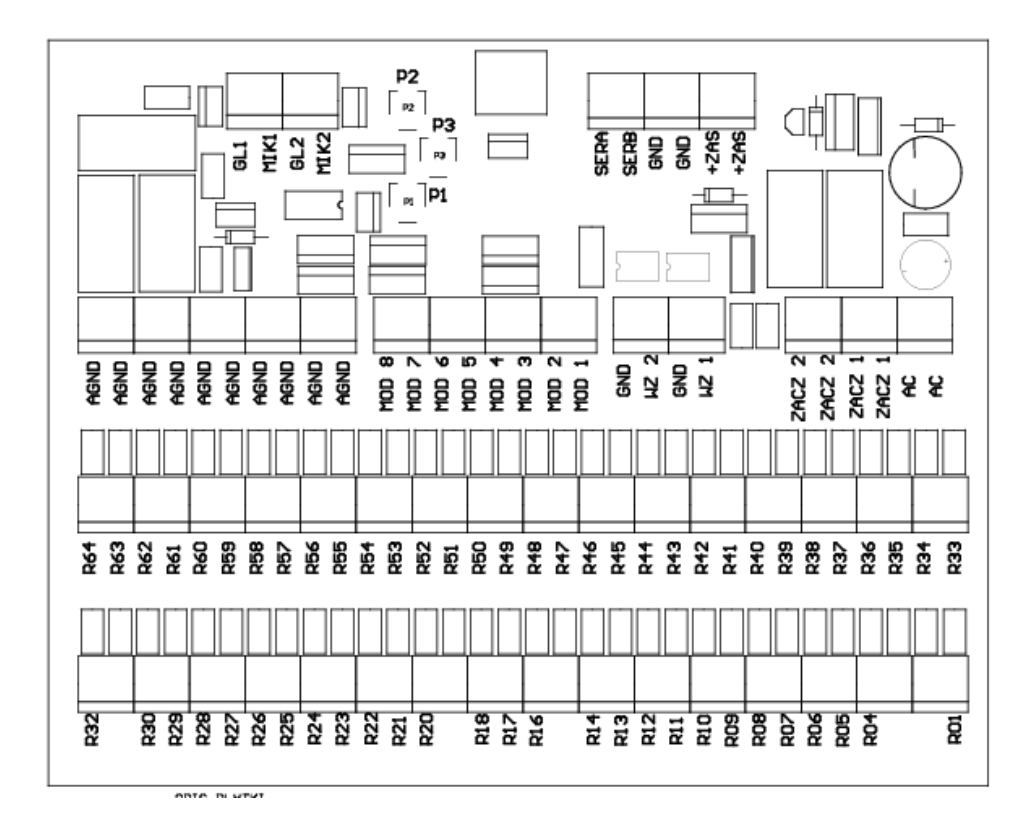

Rys. 5. Widok płytki elektroniki CC-1500

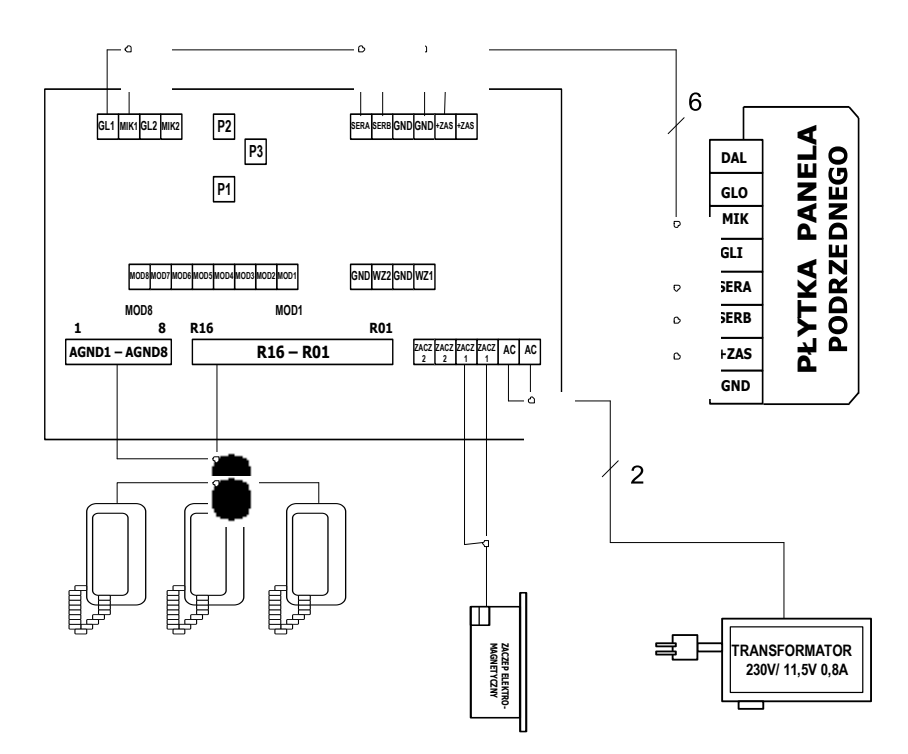

Rys. 6. Schemat połączeń systemu CC1000 - wersja podstawowa.

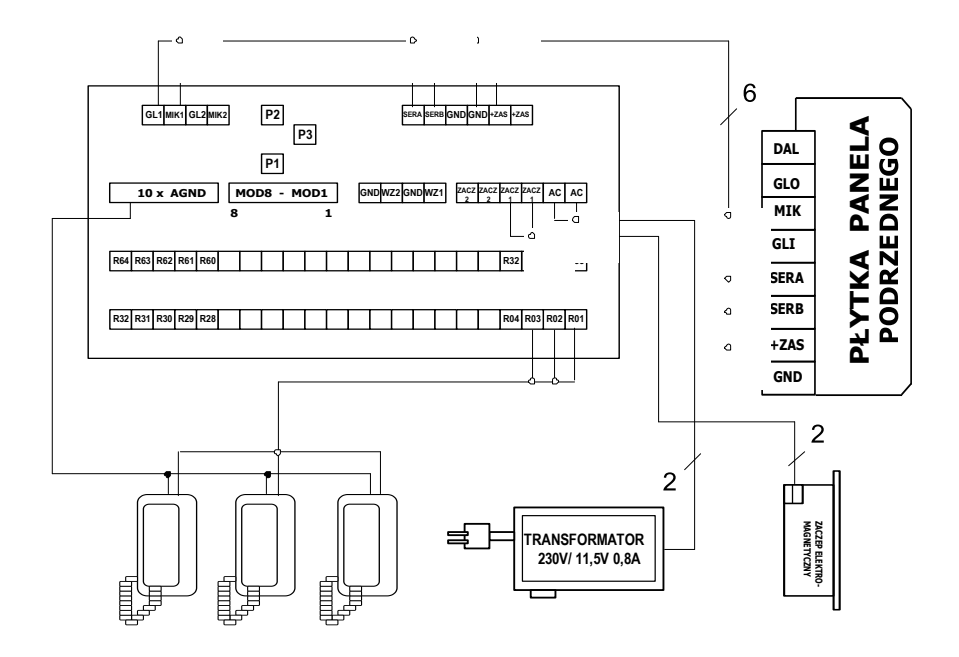

Rys.7. Schemat połączeń systemu CC1500 – wersja podstawowa

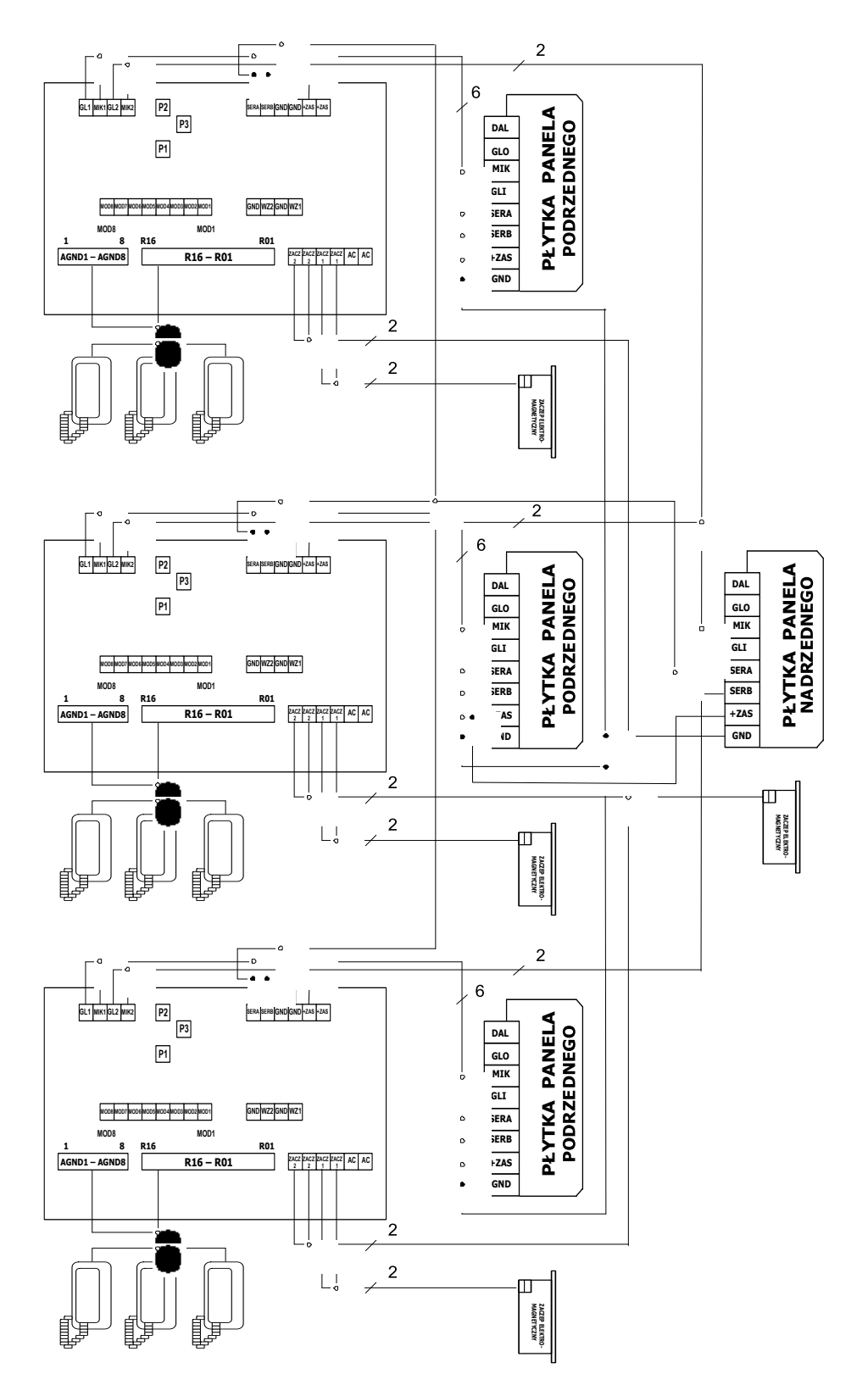

Rys. 8. Schemat połączeń 1 panela nadrzędnego do systemu 3 paneli podrzędnych systemu CC-1000

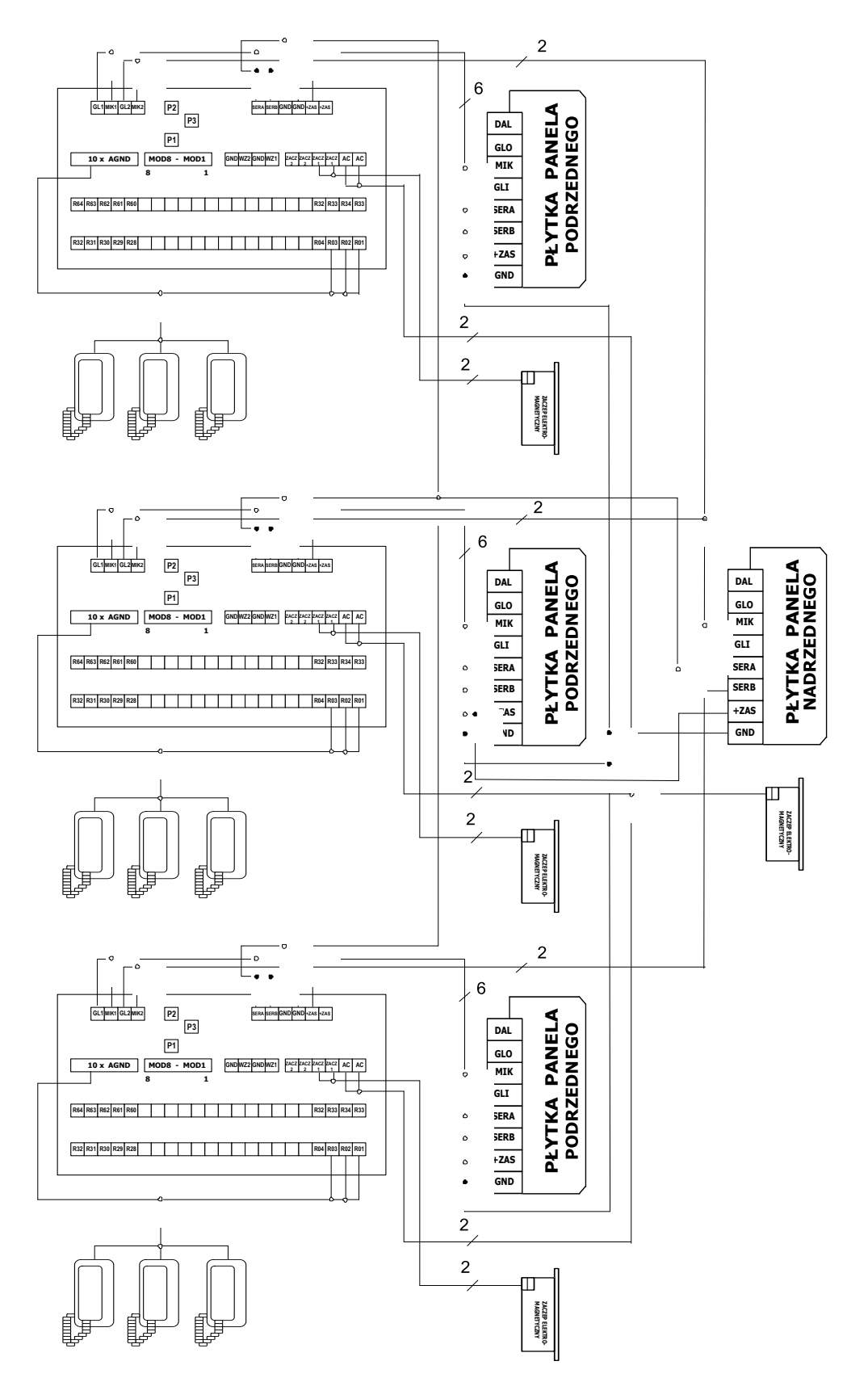

Rys. 9. Schemat połączeń 1 panela nadrzędnego do systemu 3 paneli podrzędnych systemu CC-1500.

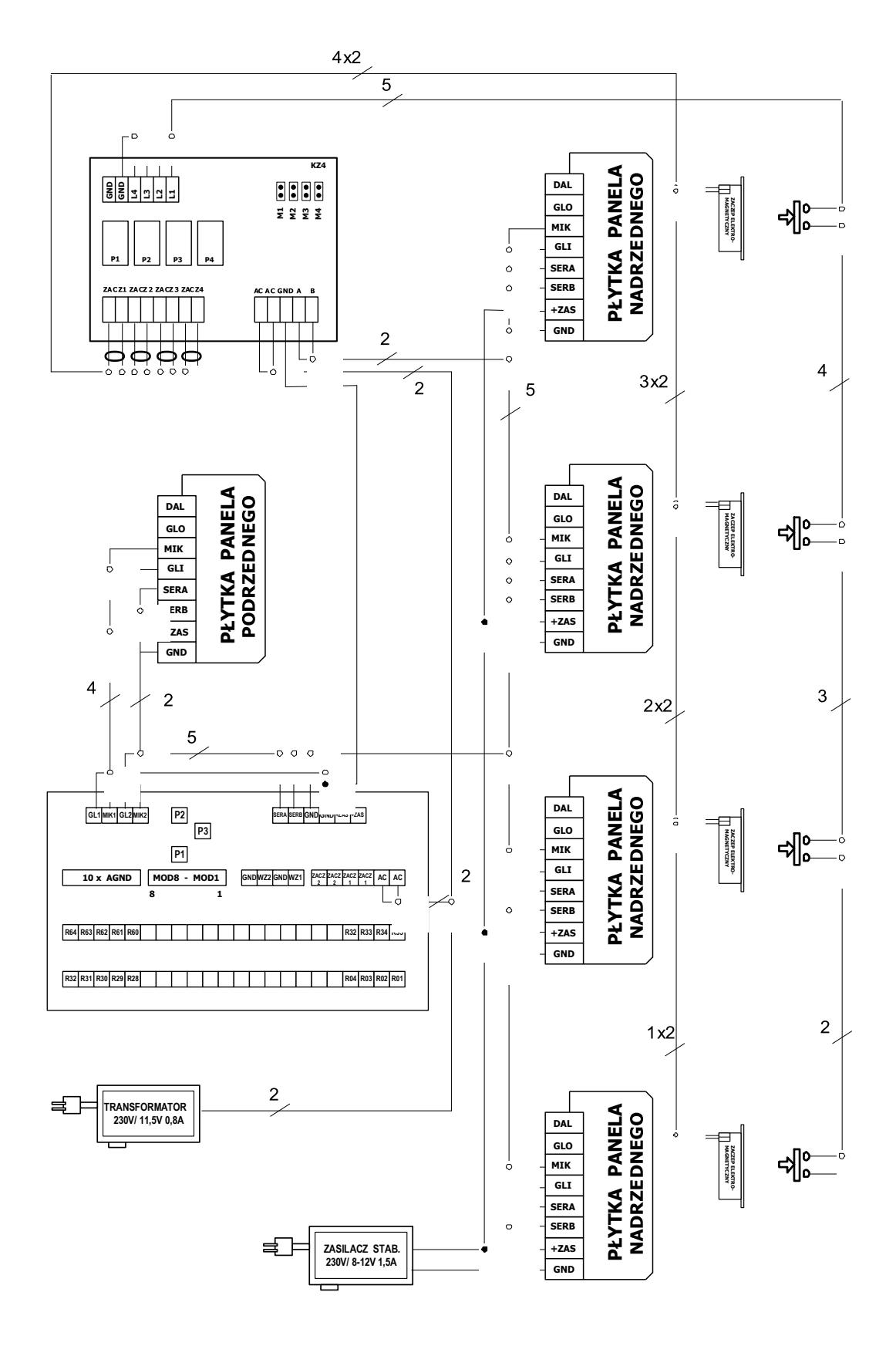

Rys. 10. Schemat połączeń Komutatora Zaczepów KZ-4 w systemie CC1500 (4 panele nadrzędne)

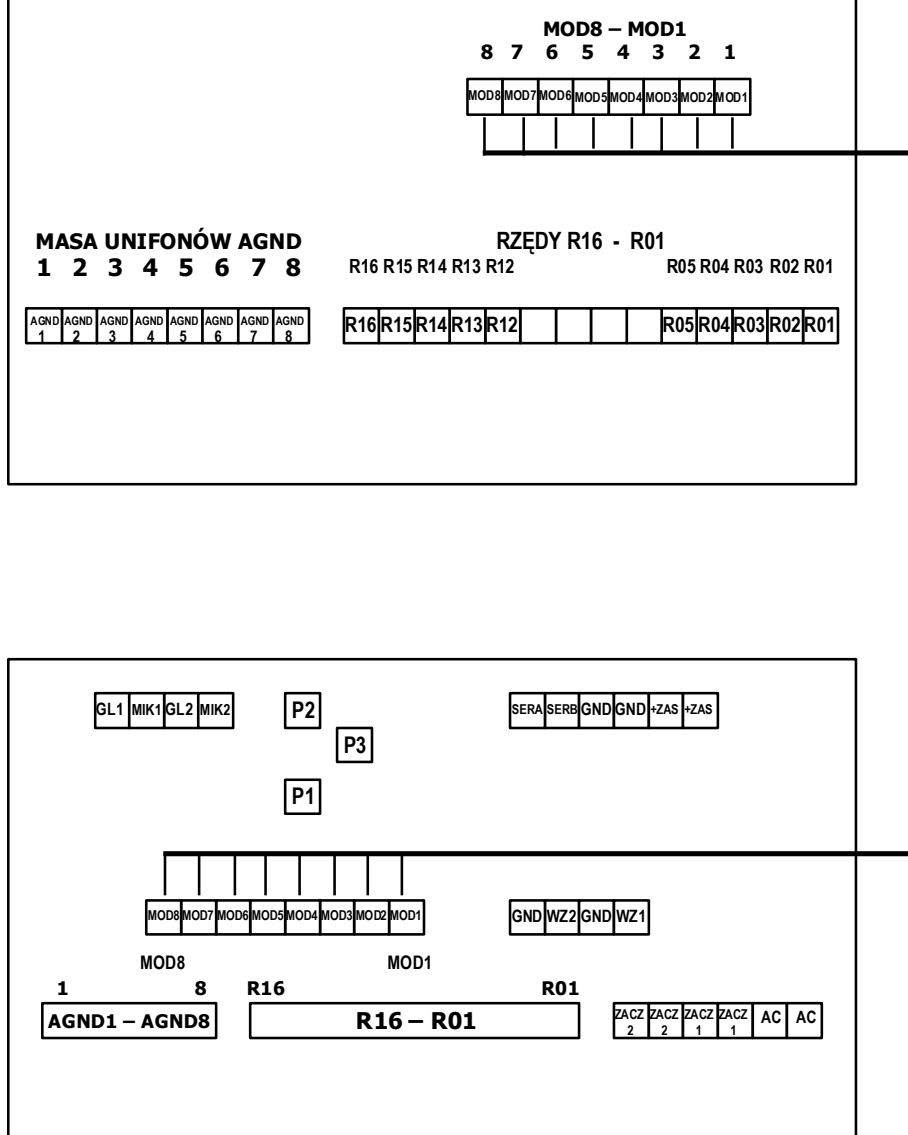

Rys. 11. Schemat podłączenia rozszerzenia na przykładzie elektroniki systemu CC-1000

**220** (VI-RAI<sup>®</sup> CYFRAL Chabelska i Wspólnicy Sp.J.<br>2009 (VI-RAI = ul. Konstantynowska 62/70 95-100 Zgierz k/Łodzi

## **DEKLARACJA ZGODNOŚCI** Nr 11/2011

Nazwa Producenta: CYFRAL Chabelska i Wspólnicy Sp.J.

Adres Producenta: ul. Konstantynowska 62/70 : 95-100 Zgierz

deklaruje, że wyrób o nazwie:

#### Centrala cyfrowa typu CC-1000 w skład której wchodza:

## panel rozmówny PC-1000, moduł elektroniki centrali cyfrowej CC-1000

#### spełnia następujące wymagania przepisów polskich oraz dyrektyw UE:

1. Wymagania ochrony w zakresie kompatybilności elektromagnetycznej (Ustawa o kompatybilności elektromagnetycznej z 13.04.2007r, Dz. U. nr 82, poz. 556) zawarte w Dyrektywie 2004/108/WE

oraz zastosowano następujące normy zharmonizowane:

#### PN-EN 61000-6-1:2008 PN-EN 61000-6-3:2008

1. Wymagania ochrony w zakresie sprzętu elektrycznego (Rozp. Ministra Gospodarki z 21.08.2007, Dz. U. Nr 155, poz. 1089) zawarte w Dyrektywie 2006/95/WE

oraz zastosowano następujące normy zharmonizowane:

PN-EN 60065:2004 PN-EN 60065:2004/A1:2006

i w następstwie nosi oznakowanie CE.

Zgierz, dnia 1.02.2011 Miejsce i data

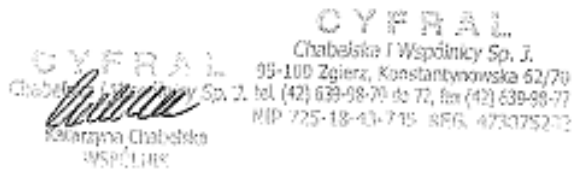

Katarzyna Chabelska – Wspólnik Nazwisko I stanowisko osoby upoważnionej

NIP: 725-18-43-745; REGON: 473075282; Sąd Rejonowy dla Łodzi Śródmieścia KRS: 0000131210 tel. 042 639-98-70; 639-98-71; 639-98-72; fax: 042 639-98-77; info@cyfral.pl; www.cyfral.pl

**CYFRAL** | 95-100 Zgierz, Konstantynowska 62/70 str. 32

## **HON (VIERAI**<sup>®</sup> CYFRAL Chabelska i Wspólnicy Sp.J.<br>HON = ul. Konstantynowska 62/70 95-100 Zgierz k/Łodzi

## **DEKLARACJA ZGODNOŚCI** Nr 12/2011

Nazwa Producenta: CYFRAL Chabelska i Wspólnicy Sp.J.

Adres Producenta: ul. Konstantynowska 62/70; 95-100 Zgierz

deklaruje, że wyrób o nazwie:

### Centrala cyfrowa typu CC-1500

#### w skład której wchodzą: panel rozmówny PC-1000, moduł elektroniki centrali cyfrowej CC-1500

#### spełnia następujące wymagania przepisów polskich oraz dyrektyw UE:

1. Wymagania ochrony w zakresie kompatybilności elektromagnetycznej (Ustawa o kompatybilności elektromagnetycznej z 13.04.2007r, Dz. U. nr 82, poz. 556) zawarte w Dyrektywie 2004/108/WE

oraz zastosowano następujące normy zharmonizowane:

#### PN-EN 61000-6-1:2008 PN-EN 61000-6-3:2008

1. Wymagania ochrony w zakresie sprzętu elektrycznego (Rozp. Ministra Gospodarki z 21.08.2007, Dz. U. Nr 155, poz. 1089) zawarte w Dyrektywie 2006/95/WE

oraz zastosowano następujące normy zharmonizowane:

PN-EN 60065:2004 PN-EN 60065:2004/A1:2006

i w następstwie nosi oznakowanie CE.

Zgierz, dnia 1.02.2011 Miejsce i data

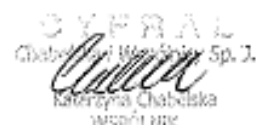

CYFRAL Chabelska i Wspólnicy Sp. J. 95-100 Zgierz, Konstantynowska 62/70<br>bel (42) 639-08-70 do 72, fax (42) 639-99-77 NIP 725-18-43-745 RSG 4735757

Katarzyna Chabelska – Wspólnik Nazwisko I stanowisko osoby upoważnionej

NIP: 725-18-43-745; REGON: 473075282; Sąd Rejonowy dla Łodzi Śródmieścia KRS: 0000131210 tel. 042 639-98-70; 639-98-71; 639-98-72; fax: 042 639-98-77; info@cyfral.pl; www.cyfral.pl

## **Bas (>>/|=|?A|**<sup>®</sup> CYFRAL Chabelska i Współnicy Sp.J.<br>Bas (>>/|=|?A|<sub>=</sub> ul. Konstantynowska 62/70 95-100 Zgierz k/Łodzi

## DEKLARACJA ZGODNOŚCI Nr 14/2011

Nazwa Producenta: CYFRAL Chabelska i Wspólnicy Sp.J.

Adres Producenta: ul. Konstantynowska 62/70; 95-100 Zgierz

deklaruje, że wyrób o nazwie:

## Moduł elektroniki centrali cyfrowej CC-1000

spełnia następujące wymagania przepisów polskich oraz dyrektyw UE:

1. Wymagania ochrony w zakresie kompatybilności elektromagnetycznej (Ustawa o kompatybilności elektromagnetycznej z 13.04.2007r, Dz. U. nr 82, poz. 556) zawarte w Dyrektywie 2004/108/WE

oraz zastosowano następujące normy zharmonizowane:

PN-EN 61000-6-1:2008 PN-EN 61000-6-3:2008

1. Wymagania ochrony w zakresie sprzętu elektrycznego (Rozp. Ministra Gospodarki z 21.08.2007, Dz. U. Nr 155, poz. 1089) zawarte w Dyrektywie 2006/95/WE

oraz zastosowano następujące normy zharmonizowane:

PN-EN 60065:2004 PN-EN 60065:2004/A1:2006

i w następstwie nosi oznakowanie CE.

 $CYFRAL$ Chabelska i Wspólnicy Sp. 3. 95-100 Zgierz, Konstantynowska 62/70  $15. (42) 639-98-70$  do 72, lex (42) 639-98-77 Stab 335-18-43-745 SE61 4730752

Zgierz, dnia 1.02.2011 Miejsce i data

Katarzyna Chabelska – Wspólnik Nazwisko I stanowisko osoby upoważnionej

NIP: 725-18-43-745; REGON: 473075282; Sąd Rejonowy dla Łodzi Śródmieścia KRS: 0000131210 tel. 042 639-98-70; 639-98-71; 639-98-72; fax: 042 639-98-77; info@cyfral.pl; www.cyfral.pl

## **SEE (>YIFRAI**<sup>®</sup> CYFRAL Chabelska i Wspólnicy Sp.J.<br>585 (>YIFRAI<sub>■</sub> ul. Konstantynowska 62/70 95-100 Zgierz k/Łodzi

## DEKLARACJA ZGODNOŚCI Nr 15/2011

Nazwa Producenta: CYFRAL Chabelska i Wspólnicy Sp.J.

Adres Producenta: ul. Konstantynowska 62/70; 95-100 Zgierz

deklaruje, że wyrób o nazwie:

## Moduł elektroniki centrali cyfrowej CC-1500

spełnia następujące wymagania przepisów polskich oraz dyrektyw UE:

1. Wymagania ochrony w zakresie kompatybilności elektromagnetycznej (Ustawa o kompatybilności elektromagnetycznej z 13.04.2007r, Dz. U. nr 82, poz. 556) zawarte w Dyrektywie 2004/108/WE

oraz zastosowano następujące normy zharmonizowane:

PN-EN 61000-6-1:2008 PN-EN 61000-6-3:2008

1. Wymagania ochrony w zakresie sprzętu elektrycznego (Rozp. Ministra Gospodarki z 21.08.2007, Dz. U. Nr 155, poz. 1089) zawarte w Dyrektywie 2006/95/WE

oraz zastosowano następujące normy zharmonizowane:

PN-EN 60065:2004 PN-EN 60065:2004/A1:2006

i w następstwie nosi oznakowanie CE.

ma Chabeksa WSPOLENE

 $CYFRAI$ Chabalska i Wspólnicy Sp. 1. 95-100 Zgibrz, Konstantynowska 62/70 td. (42) 639-98-70 do 72, fax (42) 639-98-77

Katarzyna Chabelska – Wspólnik<sup>orga</sup> Nazwisko I stanowisko osoby upoważnionej

Zgierz, dnia 1.02.2011 Miejsce i data

NIP: 725-18-43-745; REGON: 473075282; Sąd Rejonowy dla Łodzi Śródmieścia KRS: 0000131210 tel. 042 639-98-70; 639-98-71; 639-98-72; fax: 042 639-98-77; info@cyfral.pl; www.cyfral.pl

## **PRODUCENT CYFRAL CHABELSKA I WSPÓLNICY SP. J.**

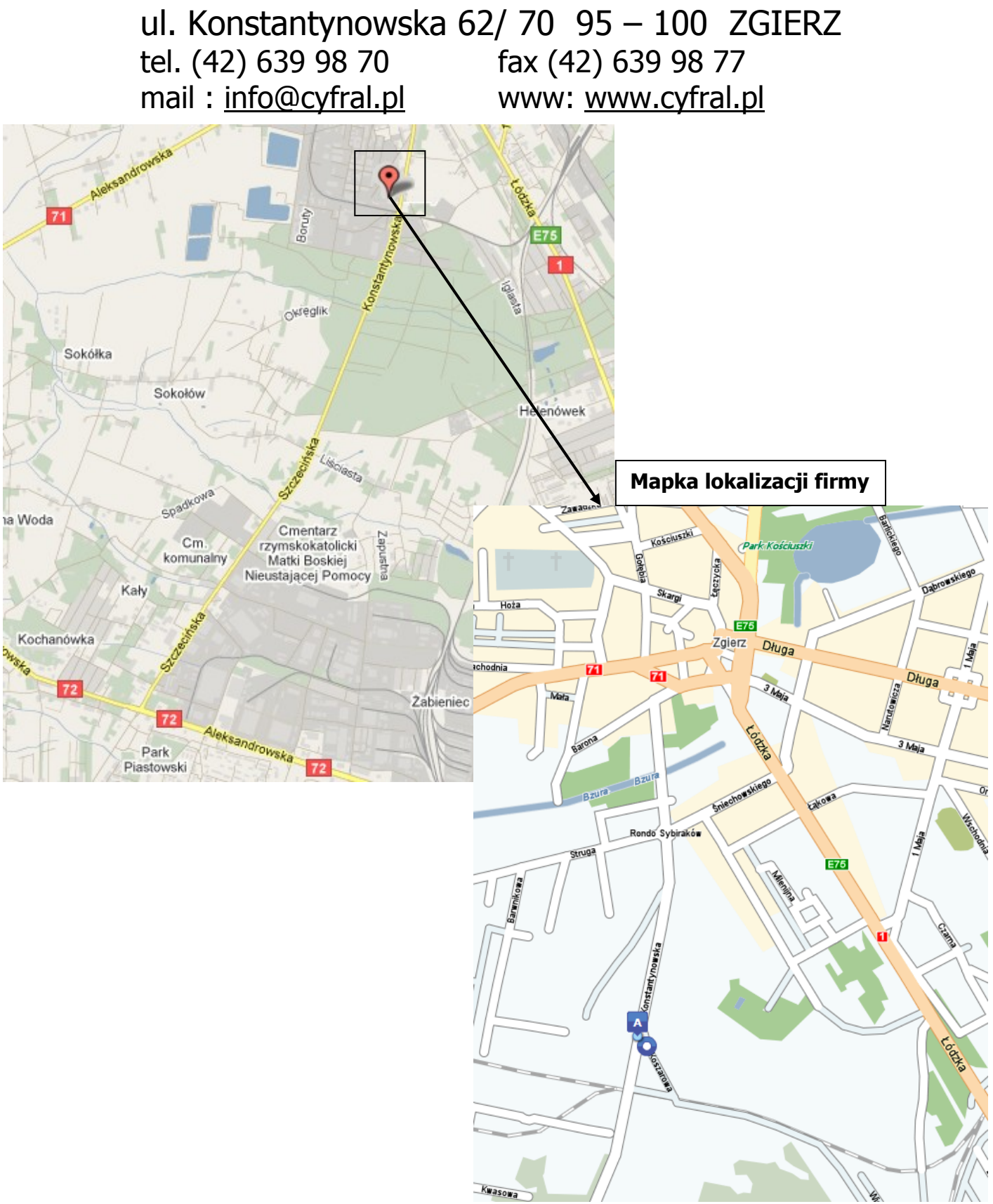